\* Algunos contenidos del manual pueden diferirse según el software del teléfono o su proveedor de servicios.

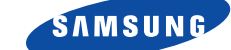

# **SCH-N195** Manual del Usuario

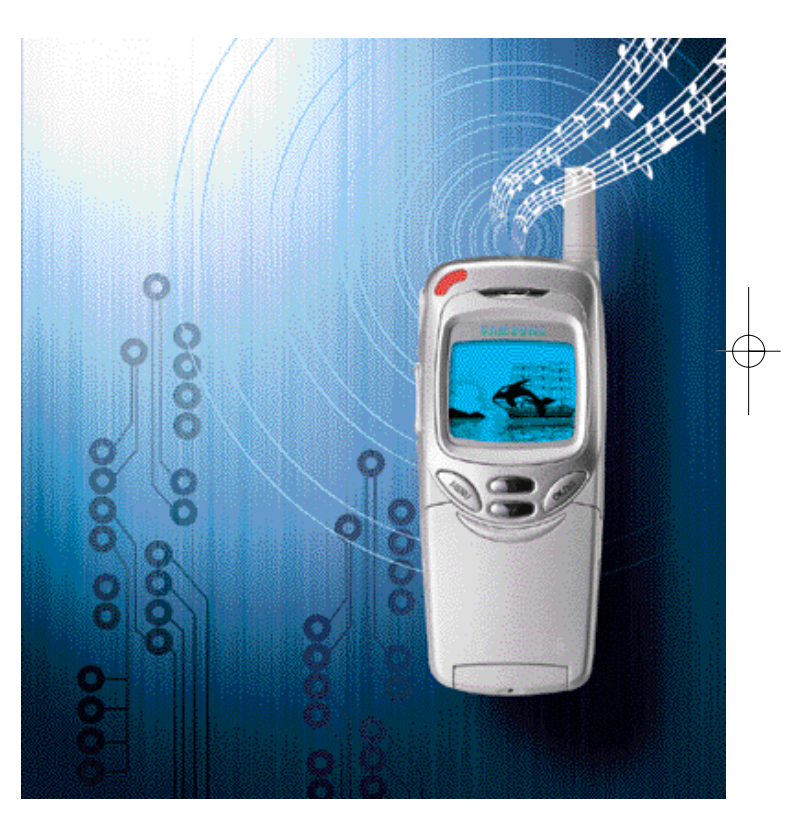

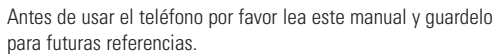

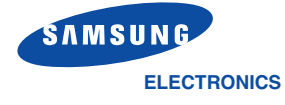

World Wide Web http://www.samsungmobile.com

Printed in Korea Código No.: GH68-03254A Spanish. 01/2003.Rev.1.0

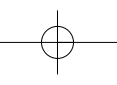

# **Tabla de Contenidos**

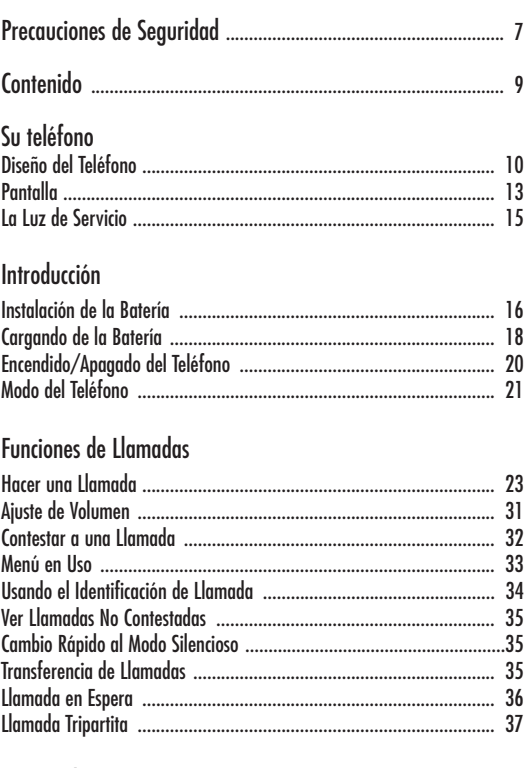

# Ingreso de Texto

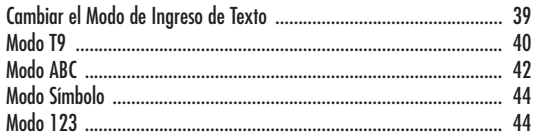

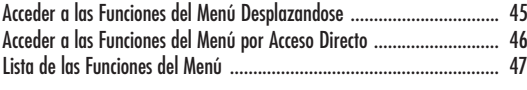

# Llamadas

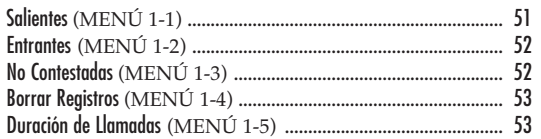

# Agenda Telefónica

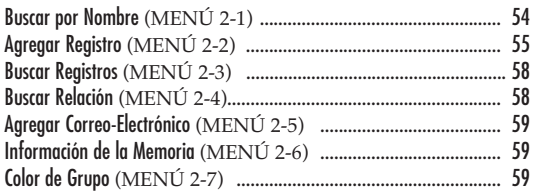

# Internet

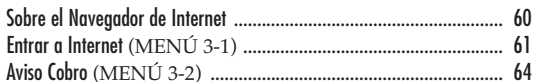

# Agenda Personal

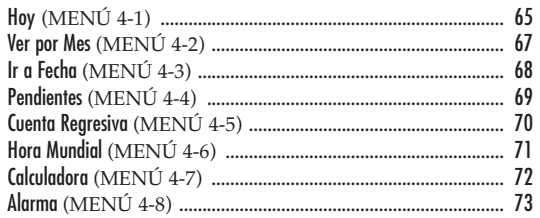

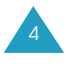

# Sonidos

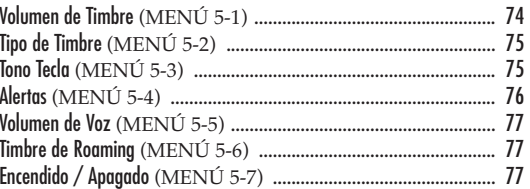

# Pantalla

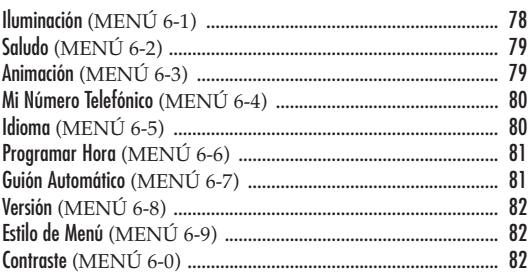

# Funciones de Voz

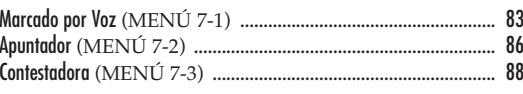

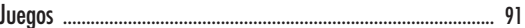

# Programar

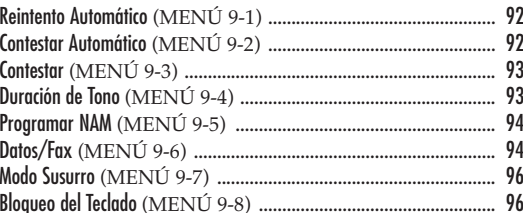

# Seguridad

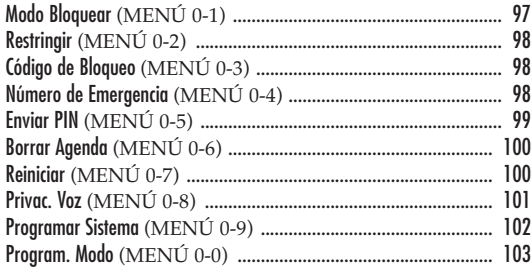

# Correo (Mensajes)

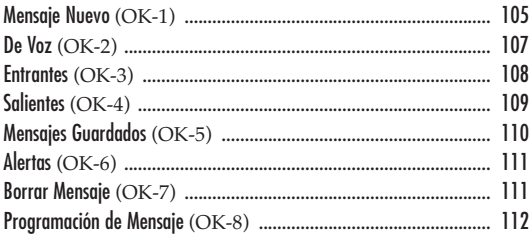

# Informaciones sobre Salud y Seguridad

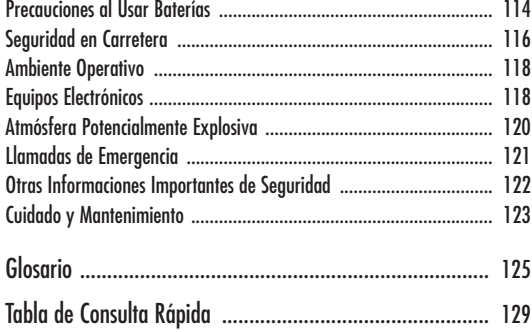

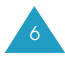

# **Precauciones de Seguridad**

Por favor, lea las siguientes instrucciones. Su incumplimiento puede ser peligroso o ilegal. Para obtener información de seguridad más detallada, véase "Informaiciones sobre Salud y Seguridad" en la página 114.

# **La seguridad en la carretera es lo primero**

No utilice el teléfono de mano mientras conduce; estacione el vehículo primero.

# **Apague el teléfono en una gasolinera**

No utilice el teléfono en las gasolineras ni cerca de combustibles o productos químicos.

## **Apague el teléfono en aviones**

Los teléfonos móviles pueden provocar interferencias. Su uso en aviones no sólo es ilegal, sino también peligroso.

# **Apague el teléfono en un hospital**

Apague el teléfono cerca de un equipo médico. Siga las normas y reglas requeridas.

# **Interferencia**

Todos los teléfonos móviles pueden recibir interferencias de radio que pueden afectar en su rendimiento.

# **Respete las normativas especiales**

Siga las normativas especiales en vigor de cualquier área y apague siempre el teléfono cuando su uso esté prohibido, o pueda causar alguna interferencia o peligro (por ejemplo, en un hospital).

# **Contenido**

 $\oplus$ 

Su paquete contiene los siguientes elementos:

# Manual del usuario Correa de mano

Adicionalmente, puede comprar los siguientes accesorios para su teléfono con su distribuidor local de Samsung

- Manos libres para automóvil
- Batería estándar
- Audífono-micrófono
- Cargador de automóvil
- Sujetador
- Cable de datos

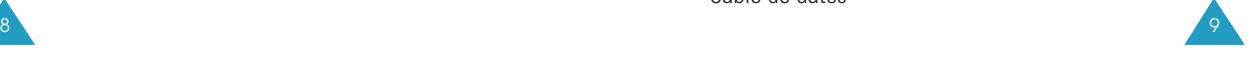

# **Uso apropiado**

Utilice el teléfono sólo en la posición normal (junto al oído). No toque la antena, si no es necesario, cuando el teléfono está encendido.

# **Accesorios y baterías**

Utilice solamente accesorios y baterías aprobados por SAMSUNG.

# **Servicio cualificado**

Sólo el personal de servicio cualificados deben instalar **compostantes de la constanta de Cargador de viaje**<br>o reparar el equipo.

Teléfono Batería estándar

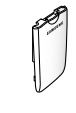

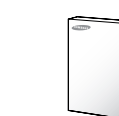

# **Su teléfono**

# **Diseño del Teléfono**

La siguiente ilustración muestra los principales elementos de su teléfono.

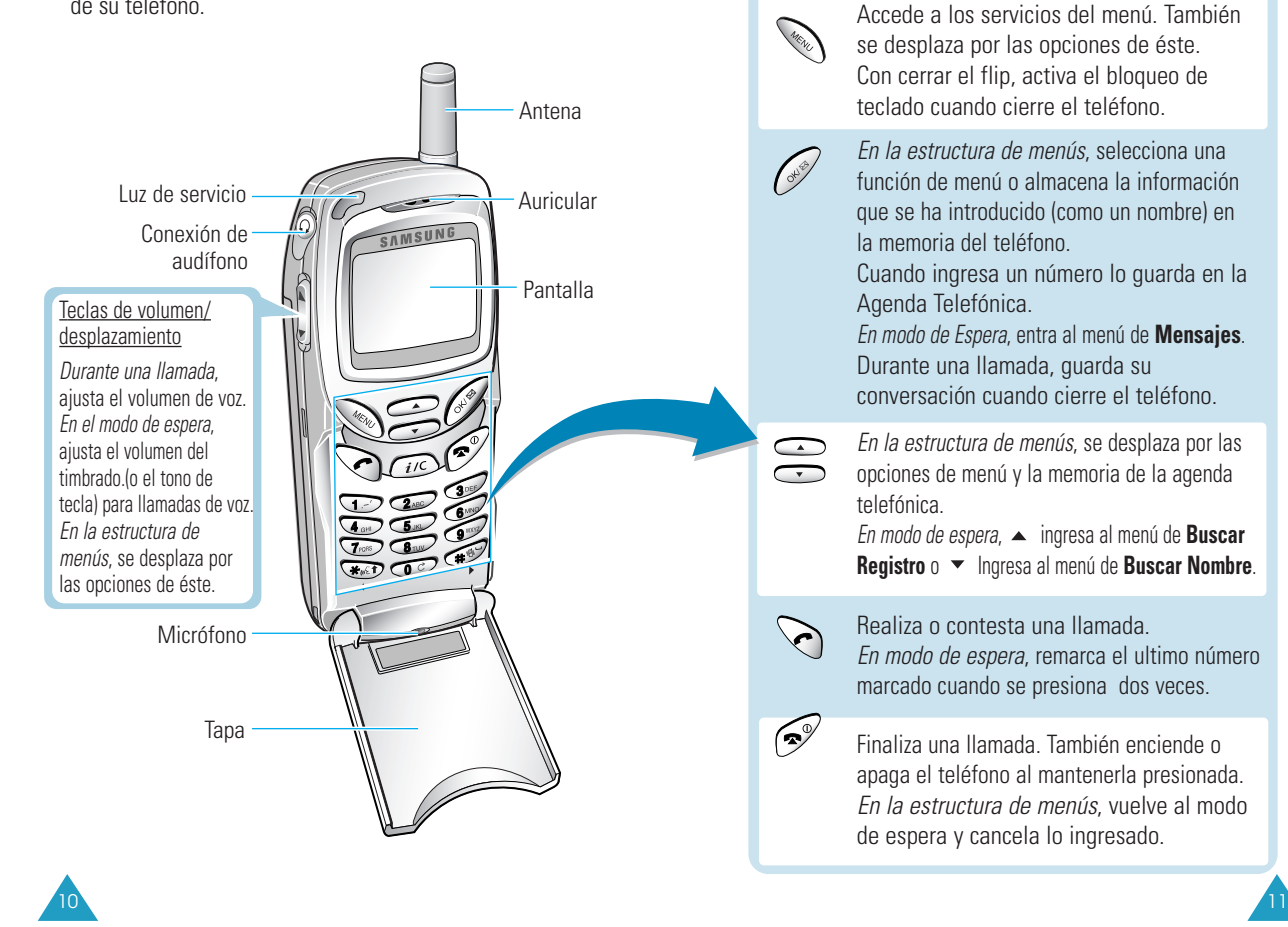

**Teclas Funciones**

# Su teléfono

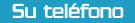

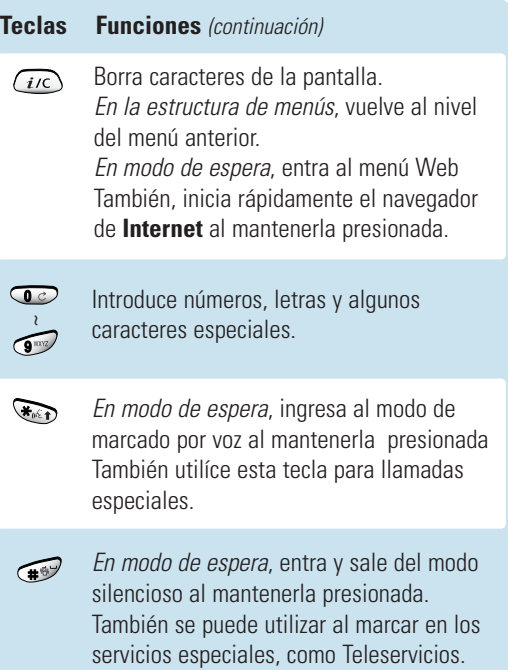

# **Pantalla**

# **Diseño**

La pantalla consta de dos áreas; en la parte superior están los iconos gráficos y en la parte inferior el texto y el área gráfica.

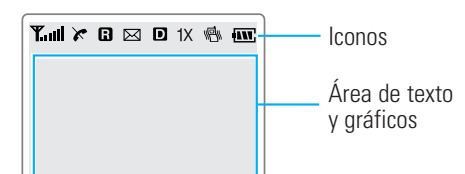

# **Iconos**

 $12$  13

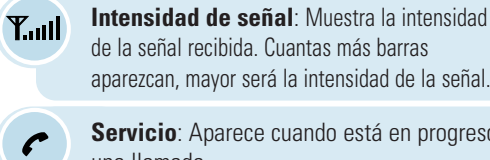

 $\boldsymbol{\times}$ 

 $\mathbf{B}$ 

aparezcan, mayor será la intensidad de la señal. **Servicio**: Aparece cuando está en progreso una llamada.

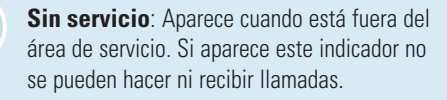

**Roaming**: Aparece cuando está fuera de su zona de cobertura y se ha registrado en una red diferente. Por ejemplo, cuando viaja a otros países.

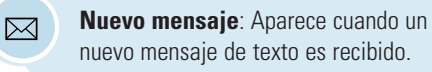

#### Su teléfono **Su teléfono Su teléfono Su teléfono Su teléfono Su teléfono Su teléfono Su teléfono Su teléfono Su teléfono Su teléfono Su teléfono Su teléfono Su teléfono Su teléfono Su teléfono Su teléfono Su teléfono Su te**

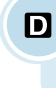

冒

**Modo digital**: Indica que el teléfono está en modo digital. Cuando no está activo, usted está en modo analógico.

**Modo 1X**: Aparece cuando el teléfono  $1X$ entra al sistema 1X.

> **Vibrar**: Aparece cuando el volumen del timbre para llamadas está programado como **Vibrar** o cuando el modo silencioso está activo.

**Estado de la batería**: Muestra el nivel de IW. carga de la batería. Cuantas más barras aparezcan, mayor será el nivel de carga disponible.

**Otros iconos**

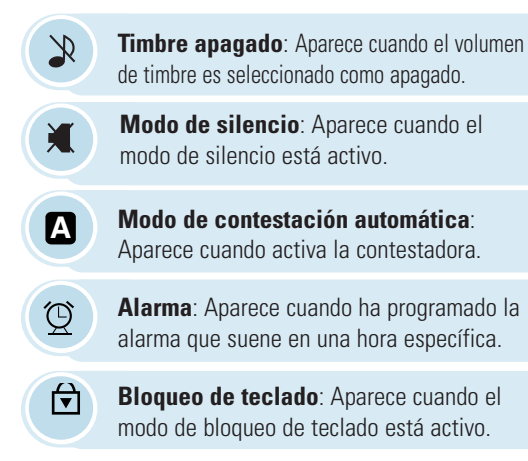

\* podrían no ser mostrados dependiendo de su saludo personal.

# **Iluminación**

La pantalla se iluminan por medio de una luz de fondo. Cuando presione cualquier tecla o abre la tapa de celular, se encenderá la luz de la pantalla. Y se apagará al no presionar ninguna tecla dentro de un período de tiempo dado, según la opción de **Iluminación** configurada en el menú de **Pantalla.** Esta luz se mantiene encendida cuando el teléfono está conectado con el equipo manos libres para auto (accesorio opcional)

Para especificar la duración del tiempo en el que mantiene activa la iluminación, configure el menú **Iluminación** (**MENÚ 6-1**); para más detalles, véase la página 78.

# **La Luz de Servicio**

La luz de servicio está ubicada en la parte superior izquierda del teléfono. Parpadea cuando entra una llamada o un mensaje. También parpadea por unos segundos al encender o apagar el teléfono y muestra el proceso de carga.

Luz de servicio **MSUN** 

 $14$   $\sqrt{15}$ 

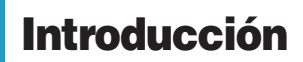

# **Instalación de la Batería**

Su teléfono Samsung viene equipado con una batería de Litio Ion (Li-Ion) recargable parcialmente cargada.

# **Para Instalar la Batería**

16

1. Inserte las lengüetas en la base de la Batería a las muescas correspondientes ubicadas en la base del teléfono.

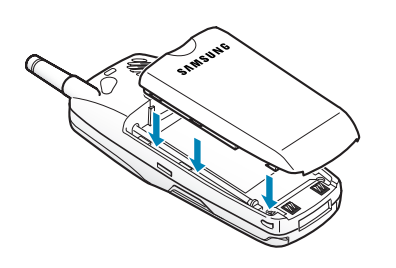

2. Deslice la batería hacia abajo hasta que se escuche un clic.

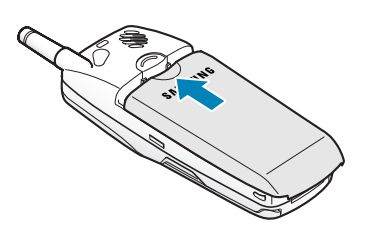

# **Para Extraer la Batería**

1. Si es necesario, apague el teléfono manteniendo presionada la tecla  $\curvearrowright$ . presionela hasta que la animación de apagado sea exhibida.

Introducción

2. Presione el seguro de la batería en la parte posterior del teléfono y mantengalo en esta posición.

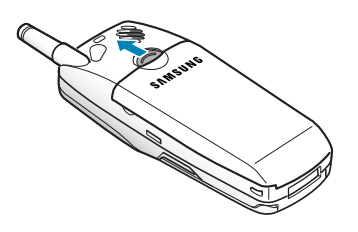

3. Deslice la batería y extráigala.

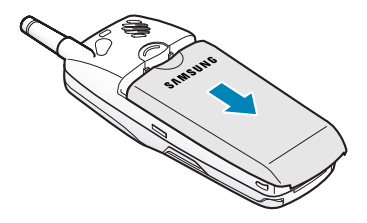

# Introducción

# Introducción

# **Cargando de la Batería**

El adaptador de viaje le permite cargar la batería de su teléfono desde cualquier toma corriente de CA estándar (110v). También éste le permite hacer una llamada mientras la batería está cargando. El adaptador de viaje cargará completamente una batería estándar "vacía" aproximadamente en 4 horas.

1. Con la batería instalada en el teléfono, conecte el cable del cargador de viaje a la parte inferior del teléfono.

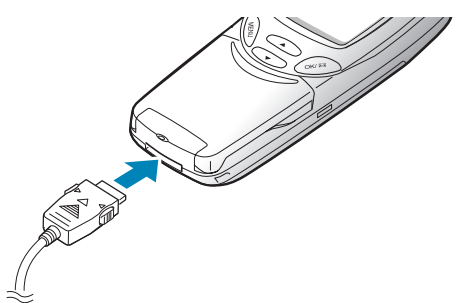

- 2. Enchufe el adaptador a una toma CA estándar. La batería comenzará a cargar inmediatamente, y la luz de servicio encenderá y quedará en rojo mientras el icono de la batería cambia.
- 3. La luz de servicio indica el estado de la batería que se está cargando.
	- Rojo: la batería está siendo cargada.
	- Verde: la batería está completamente cargada.
	- Amarillo: la batería no está conectada correctamente o está operando a una temperatura muy alta o muy baja. Por favor revise el adaptador y/ o la batería.

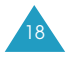

4. Cuando la carga se finaliza(la luz se vuelve verde), desconecte el adaptador del enchufe y del teléfono.

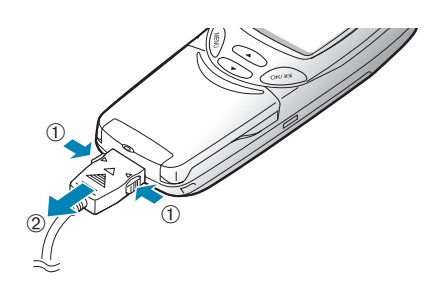

# **Indicador de Batería Baja**

Puede ver fácilmente si su batería necesita ser recargada revisando el indicador del nivel de carga de la batería  $\overline{\mathbf{w}}$  en el ángulo superior derecho de la pantalla. La presencia de las tres barras indica una carga completa, dos barras indica una carga más pequeña, y una barra indica una carga aún más pequeña. Ninguna barra (el icono de la batería está vacío) significa que su batería debe ser cargada.

Cuando el nivel de carga de la batería es bajo, el sensor de batería hace parpadear un icono de batería vacía y hace sonar un tono de alerta. Si el nivel de carga es demasiado bajo para que funcione el teléfono, éste se apaga automáticamente. Lamentablemente, si pasa esto, se perderá cualquier cosa que estuvo haciendo en ese momento, incluyendo la llamada. Observe el icono de carga de la batería y asegúrese de que está cargada adecuadamente.

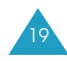

# Introducción

# Introducción

# **Encendido/Apagado del Teléfono**

1. Mantenga presionada  $\mathcal{F}$  hasta que visualice la animación de encendido del teléfono.

La luz de servicio del teléfono parpadea y suena un tono de alerta. Cuando el sistema localiza la red de servicios, se muestra el mensaje de saludo junto con la fecha y hora actual. Ahora puede hacer y recibir llamadas.

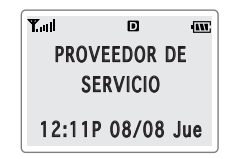

Si el teléfono está fuera de servicio, aparece el icono sin servicio  $\triangleright$  en la pantalla. En este caso, no es posible realizar ni recibir llamadas. Usted puede intentar de nuevo más tarde cuando el servicio este disponible.

**Nota**: Se puede cambiar el idioma de la pantalla usando la opción de menú **Idioma** (**MENÚ 6-5**). para más detalles, véase la página 80.

2. Si desea apagar el teléfono, mantenga presionada  $\mathscr{L}$ hasta que visualice la animación de apagado.

20

# **Modo del Teléfono**

# **Modo de Espera**

El modo de espera es el estado más básico de su teléfono. El teléfono queda en el modo de espera después de usted enciende el aparato o siempre que usted presiona brevemente la tecla  $\mathscr{P}$  cuando su teléfono está en modo de espera, se puede ver un saludo general con la fecha y hora actual. Si desea marcar un número de teléfono después de ingresar dicho número, presione  $\setminus$  , o bien presione  $\mathscr{O}$  . para guardarlo en la agenda telefónica.

Presione  $\mathscr P$  en cualquier momento para regresar al modo de espera. Pero tenga cuidado; mientras está en una llamada y presione , desconectará la llamada y regresará al modo de espera.

Presione  $\widehat{u}$  varias veces o manténgala presionada para volver al modo de espera sin que termine la llamada.

Se puede acceder al menú principal cuando está en el modo de espera.

# **Modo de Conversación**

Se pueden realizar y contestar llamadas sólo cuando el teléfono está encendido. Durante una llamada, el teléfono estará en el modo de conversación. Mientras esté en este modo, al presionar  $\gg$  se pueden ver la lista de opciones. Véase la página 33 para más detalles de las opciones.

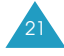

Introducción

22

# **Modo de Ahorro de Energía**

Su teléfono contiene la función de ahorro de energía que se activa de modo automático cuando el teléfono no puede encontrar una señal después de haberla buscando por 10 minutos. Mientras esta función esté activa, se conserva la carga de la batería del teléfono. El teléfono automáticamente buscará de nuevo una señal periódicamente. Si desea forzar la búsqueda de la señal manualmente, presione cualquier tecla. Se le informará mediante un mensaje en la pantalla cuando entre en modo de ahorro de energía.

# **Funciones de Llamadas**

# **Hacer una Llamada**

En modo de espera, introduzca el código de área, el número de teléfono y presione  $\setminus$ .

Cuando ingrese un número, presionando su le permite insertar una pausa o un guión. Para más detalles sobre el Marcado con pausa, véase la página 27

**Nota**: Si ha definido la opción de **Reintento Auto** (**MENÚ9-1**) (véase la página 92), y si nadie le contesta o si la línea está ocupada, el teléfono remarca automáticamente para hacer la llamada.

# **Corregir el Número**

# **Para borrar ... presione ....**

El último dígito que . Aparece en la pantalla,

Toda la pantalla  $\overline{\omega}$  durante más de un segundo.

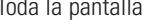

# Funciones de llamada

# **Terminar una Llamada**

Para marcar de nuevo la última llamada que ha hecho, presiones  $\mathscr{D}$  dos veces.

Aparece en la pantalla la duración de la llamada brevemente y vuelve al modo de espera.

# **Remarcar el Último Número**

Para remarcar la última llamada realizada, presione  $\setminus$  dos veces o mantenga presionado  $\sum$  en modo de espera.

Su teléfono guarda las últimas 10 llamadas entrantes y salientes. para volver a llamar a cualquiera de estos números:

- 1. Si hay algún carácter en la pantalla, presione  $\mathscr{P}$  por más de un segundo para regresar al modo de espera.
- 2. Presione  $\Diamond$  aparece la lista de llamadas salientes.
- 3. Use  $\bigcirc$  ó  $\bigcirc$  para desplazarse por la lista hasta encontrar el número o nombre que desee.
- 4. Presione  $\Diamond$  para marcar el número que aparece.

# **Hacer una Llamada Desde la Agenda Telefónica.**

Se pueden guardar los números de teléfono a los que llama regularmente en la memoria, llamada agenda telefónica. En ese momento, simplemente rellame a dichos números. Para más información sobre la agenda telefónica, véase la página 54.

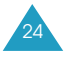

# **Marcado de Emergencia**

Es posible realizar llamadas a números de emergencia que están en la lista de números de emergencia, incluso cuando el teléfono se encuentra bloqueado o todas las llamadas salientes están restringidas. Para más información sobre números de emergencia, consúltese la página 98.

# **Anteponer Prefijos**

La opción para anteponer prefijos le permite añadir dígitos, tales como códigos de área y códigos de activación de características de red, a un número de teléfono que está en la agenda telefónica o en los Registros de llamadas antes de marcarlos.

Para anteponer prefijos a números de teléfono existentes en la agenda telefónica o en registros de llamadas.

- 1. Acceda al registro de llamadas (véase la página 51) o a la Agenda Telefónica (véase la página 58).
- 2. Cuando aparezca el número de teléfono que desee, presione  $\bigotimes$  para acceder al menú opciones.
- 3. Use  $\bigcirc$  ó  $\bigcirc$  para desplazarse por la lista hasta que la opción **Anteponer** se seleccione.
- 4. Presione  $\left(\sqrt[s]{\right)^2}$ .
- 5. Introduzca el código de área o el de activación de la red.
- 6. Presione  $\odot$  para marcar el número.

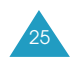

#### Funciones de llamadas

# **Marcado Rápido**

Una vez que usted ha guardado números telefónicos en la memoria de la agenda telefónica, Usted puede marcarlos fácilmente presionando algunas teclas.

# **Marcado con Un-Toque**

Los espacios de memoria del 001 al 009 son ubicaciones especiales de marcado con un-toque. Se pueden marcar los números de teléfono guardados en la memoria de la agenda telefónica presionando una sola tecla.

Mantenga presionado el tercer dígito del espacio de memoria que contiene el número que desea marcar.

Por ejemplo: Espacio no.009 Mantenga presionado  $\circ$ .

Aparecen en la pantalla el número (y el nombre) guardados y después el teléfono marca a dicho número.

# **Marcado con Dos-Toque**

Los espacios de memoria del 010 al 099 son ubicaciones especiales de marcado con dos-toques.

Presione el segundo dígito brevemente, y luego mantenga presionado el tercer dígito del espacio de memoria.

Por ejemplo: Espacio no.023

Presione brevemente  $\sum$  y luego mantenga presionada  $\overline{\mathcal{P}}$ .

Aparecen en la pantalla el número (y el nombre) guardados y después el teléfono marca a dicho número.

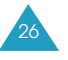

# **Marcado con Tres-Toques**

Los espacios de memoria del 100 al 500 son ubicaciones especiales de marcado con tres-toques.

Presione el primero y el segundo dígito brevemente, y luego mantega presionado el tercer dígito del espacio de memoria.

Por ejemplo: Espacio n°. 123 Presione  $\sum y$   $\sum$  brevemente y luego mantega presionada  $\circ$ .

Aparecen en la pantalla el número (y el nombre) guardados y después el teléfono marca a dicho número.

**Nota :** Cuando varios números están guardados en un espacio de memoria, sólo el número telefónico especificado en la opción de marcado rápido será marcado automáticamente. Para más detalles, véase la página 56.

# **Marcado con Pausa**

Cuando usted llama a sistemas automáticos como servicios bancarios, a menúdo estos servicios le piden ingresar una contraseña o su número de cuenta bancaria. En vez de ingresar los números manualmente todas las veces, se pueden guardar en la agenda telefónica, separados por un carácter especial denominado pausa.

# **Guardar Pausas en un Registro de la Agenda Telefónica**

Para guardar un número en la agenda telefónica que contenga pausas:

1. Ingrese el número de teléfono que desee conectar (tales como los números de teleservicio bancario).

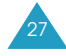

Funciones de llamada

29

- 2. Presione  $\gg$ . Aparecen en la pantalla las opciones de marcado.
- 3. Presione  $\bigcirc$  ó  $\bigcirc$  para seleccionar el tipo de pausa deseada.
	- **Pausa Fija "P"**: La letra 'P' se visualiza entre los números. Esto significa que una pausa fija detendrá la secuencia de marcado en ese punto. Ingrese los dígitos que necesita que sigan después de la pausa.
	- **Pausa de 2 Segs. "T"**: La letra 'T' se visualiza entre los números. Esto significa que una pausa de 2 segundos detiene la secuencia de marcado por 2 segundos en ese punto y luego envía automáticamente los dígitos restantes.
- 4. Presione  $O^{\mathscr{P}}$  para seleccionar una opción. Continue ingresando el número y para ingresar pausas use  $\gg$ .
- 5. Guarde el número en su agenda telefónica como lo hace normalmente presionando  $\oslash$  y siga las instrucciones de la pantalla.

# **Marcado con Pausa desde un Registro Guardado en la Agenda Telefónica**

- 1. Marque el número desde la agenda telefónica.
- 2. Si ha guardado el número usando una pausa T (de 2 segundos), el teléfono transmite el número que sigue la pausa "T" de 2 segundos después de la conexión.

Si ha guardado el número utilizando una pausa P (fija), espere la instrucción del número al que ha llamado (tales como el número de tarjeta de crédito, el de la cuenta bancaria, etc).

3. Cuando haya alguna instrucción, presione  $\Diamond$  para enviar el número DTMF que sigue a la pausa.

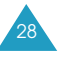

# **Marcado Manual con Pausa**

Se pueden ingresar pausas manualmente durante el proceso de marcado.

- 1. Ingrese el número de teléfono del servicio al que desee conectar (tales como los números de teleservicio bancario).
- 2. Presione  $\gg$  para ver las opciones del menú.
- 3. Presione ó para seleccionar el tipo de pausa deseada.
- 4. Presione  $\mathscr{O}$  para seleccionar una opción. Continue ingresando el número y use so para ingresar pausas.
- 5. Cuando termina de ingresar el número, presione para llamar al número.

# Funciones de llamada

31

# **Marcado por Voz**

Antes de usar la función del marcado por voz, se debe grabar el nombre y el número del teléfono utilizando el menú de **Marcado por Voz**. Para más detalles, consulte la página 83.

- **Nota**: La función de marcado por voz no funciona cuando su teléfono esté en modo analógico.
- 1. Para realizar una llamada, mantenga presionada la tecla  $\bigoplus$ .
- 2. Cuando escuche la instrucción de voz, diga el nombre al micrófono del teléfono.
	- Si el teléfono reconoce el nombre, intentará realizar la conexión.
	- En caso contrario, se le solicitará de nuevo el nombre en la pantalla.
	- Si el teléfono no puede reconocer el nombre luego de dos intentos, el mensaje de "No de puede reconocer el nombre. Por favor revisar el nombre" será mostrado. Intente la llamada más tarde o revise el nombre guardado.
- 3. El teléfono marca el número correspondiente.

30

# **Ajuste de Volumen**

Si desea ajustar el volumen de voz durante una llamada, utilice las teclas de volumen de la parte lateral izquierda del teléfono.

Presione la tecla  $\bigcap$  para aumentar y la tecla  $\bigtriangledown$  para disminuir el volumen.

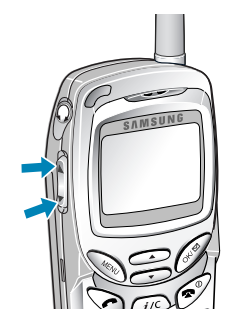

En el modo de espera, puede ajustar el volumen del timbre para llamadas de voz (o tono del teclado dependiendo del país) con estas teclas del volumen.

#### Funciones de llamada

# **Contestar a una Llamada**

Cuando alguien llama a su teléfono, suena el timbre, y el icono de teléfono aparece en medio de la pantalla.

Si es posible identificar a la persona que ha llamado, aparece el número de teléfono (o el nombre si están guardados en la agenda telefónica) de dicha persona. Si no es posible identificar a la persona que ha llamado, aparece sólo el icono de teléfono.

1. Para contestar a una llamada presione  $\setminus$ . Su teléfono esta predefinido a contestar una llamada cuando la tecla es presionado por el menú **Contestar** (**MENÚ 9-3**).

Si el menú está definido a **Cualquier Tecla**, se puede contestar a una llamada presionando cualquier tecla excepto  $\left( \mathscr{V}, \mathbb{R} \right)$  y  $\left[ \mathbb{V} \right]$  . Si el menú está definido a **Al Abrir**, se puede contestar a la llamada simplemente abriendo el

teléfono. Para más detalles sobre este menú, véase la página 93.

- 2. Para finalizar la llamada, presione  $\mathscr{P}$  o cierre la tapa.
- **Notas**: Se puede contestar a una llamada mientras se usa la agenda telefónica o las funciones del menú.
	- Se cancelará cualquier operación que esté realizando.

# **Menú en Uso**

Su teléfono dispone de varias funciones que se puede utilizar durante una llamada. La mayoría de dichas opciones son servicios de red, es posible que no pueda utilizar todas estas funciones en todas las ocasiones.

Presione durante una llamada para acceder a las siguientes opciones:

**Mudo/Salir:** Le permite apagar el micrófono del teléfono, para que la persona que está en la llamada no pueda escucharlo.

Ejemplo: Cuando se quiere decir algo a otra persona que está en la habitación pero no quiere que el interlocutor lo escuche.

**Llamadas**: Le permite acceder al menú de **Llamadas**.

**Agenda Tel.**: Le permite acceder al menú de la **Agenda Telefónica**.

**Silenciar Teclas/Salir:** Impide la transmisión de los tonos del teclado. Le permite presionar las teclas sin que se escuchen los tonos de las teclas durante la llamada.

**Enviar # Tel**: Envia el número teléfonico a otra persona.

**Mi Número Telefónico**: Muestra su número de teléfono.

**Versión**: Permite ver la versión del software y hardware de su teléfono.

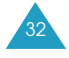

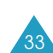

#### Funciones de llamada

**Privacidad de Voz**: Cuando la opción de privacidad se pone activa,el teléfono activa un tono audible cuando el teléfono pierde la privacidad de una línea encriptada CDMA. Para que funcione correctamente esta opción, usted tiene la opción de privacidad mejorada en las opciones del menú seguridad. Esta es la opción habilitada por defecto.

**Nota**: Usted puede habilitar también la opción de modo de privacidad durante una llamada para hacer una llamada segura. Simplemente habilite el modo de privacidad en el menú de seguridad mientras conecta una llamada. Para tener disponible esta opcion depende del proveedor de servicios.

**Enviar Tono (DTMF)**: Permite enviar el tono de DTMF (Dual-Tone Multi-Frequency) del número visualizado actualmente. Tonos de DTMF puede ser usado para controlar servicio de telefonía electrónica, como banco por telefonía o correos de voz.

Durante una llamada, ingrese los dígitos que desee para enviar como tonos de DTMF, por ejemplo, el número y el código de seguridad de la cuenta bancaria.

Presionar  $\mathscr{O}$  durante unos segundos durante una llamada permite grabar su conversación de voz.

# **Usando el Identificación de Llamadas**

Esta función le dice quién le está llamando visualizando el número de la persona que llama cuando el teléfono timbra. Si el nombre y el número de la persona que llama estan guardados en su agenda telefónica, el nombre correspondiente también se visualiza. Si llama a alguien quién tiene está función, su número telefónico será visualizado en el teléfono.

**Nota:** Contacte su proveedor de servicio para programar el servicio de iIdentificación de llamada.

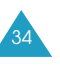

# **Ver Llamadas No Contestadas** El teléfono guarda una lista de llamadas que usted no pudo contestar cuando el teléfono está encendido y está disponible

el servicio. El teléfono le indica en la pantalla la presencia de una llamada no contestada por medio de un mensaje de texto. Además si se encuentra disponible la información de la persona que ha llamado, la pantalla muestra el último número de teléfono que no se han contestado.

Presione  $\sum$  si desea llamar al número que aparece en la pantalla.

# **Cambio Rápido al Modo Silencioso**

El modo silencioso desactiva todos los sonidos del teléfono. Esta función es mejor usada en situaciones donde el teléfono puede molestar a otros, como en una junta, en una biblioteca o en el teatro, etc. Su teléfono puede ser ajustado al modo silencioso con el toque de una tecla.

Para entrar al modo silencioso, mantenga presionada la tecla  $\bigoplus$  hasta "Entrar al modo silencioso" y se aparece icono de vibrar  $(\sqrt[m]{\mathbb{N}})$ .

Mantenga presionada la tecla  $\bullet$  una vez más para poder salir de éste modo. El icono no se muestra más.

# **Transferencia de Llamadas**

Con esta función usted podrá transferir las llamadas entrantes a otro número telefónico, incluso cuando su teléfono esté apagado. Activar la transferencia de llamadas no afecta a las llamadas salientes hechas desde su teléfono. Consulte con su proveedor de servicios para activar el servicio de transferencia de llamadas.

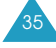

#### Funciones de llamada

37

# **Llamada en Espera**

La llamada en espera le permite recibir una segunda llamada durante una conversación. Cuando se detecta una llamada en espera, suena el sonido de alerta que le anuncia la entrada de la llamada y aparece en pantalla como "Llamada en Espera".

Su teléfono le provee la opción de activar y desactivar la función de llamada en espera (si usted está subscrito al servicio). La llamada en espera está activa de fabrica en el teléfono. Si desea tener una conversación ininterrumpida simplemente desactive la función para la llamada actual.

**Nota**: Contacte a proveedor de servicio para activar el servicio llamada en espera.

Para contestar una llamada en espera:

36

- 1. Si desea contestar la llamada, presione  $\Diamond$ . El teléfono conecta con a la persona que llama y deja la llamada actual en espera.
- 2. Presione de nuevo  $\odot$  para alternar entre las dos llamadas.
- **Nota**: Si no responde a una notificación de Llamada en Espera, el teléfono transferirá la llamada al correo de voz o a otro número que usted ha programado. Contacte su proveedor de servicio por más información.

# **Llamada Tripartita**

Esta función le permite realizar una llamada de conferencia con dos personas separadas al mismo tiempo. El teléfono registra cada llamada en los Registros de Llamadas Salientes. También, les cobrará por separado las dos llamadas salientes.

**Nota:** Póngase en contacto con su proveedor de servicios para activar el servicio de Llamada Tripartita.

Para hacer una llamada tripartita:

- 1. Durante una conversación, ingrese el número telefónico de una tercera persona, y luego presione El teléfono pone en espera a la persona en conversación y llamará al tercer participante.
- 2. Cuando se conecte a la tercera persona, presione otra vez más para empezar una llamada tripartita.

Si una persona de las conectadas (no usted) cuelga, usted y la persona que queda seguirán conectados. Si usted ha iniciado la llamada y usted cuelga primero, las tres personas serán desconectadas.

# **Ingreso de Texto**

Mientras utilice el teléfono, se necesitará ingresar textos varias veces, por ejemplo, cuando desee guardar un nombre en la agenda telefónica, o escribir un mensaje de texto, o introducir unos eventos en su calendario. Se pueden ingresar caracteres alfanuméricos en el teléfono utilizando el teclado del teléfono.

Se puede ingresar texto de las siguientes maneras:

- **Ingreso Rápido (T9):** Este modo le permite ingresar palabras sólo presionando tecla por letra. Cada tecla del teclado tiene más de una letra -al presionar se alterna entre J, K o L. El modo de ingreso rápido (T9) compara automáticamente las teclas que se han presionado conforme a la base interna de datos linguisticos para determinar la palabra correcta. Con el modo de ingreso rápido (T9) no se necesita introducir todas las letras como se hace en un método tradicional, el modo ABC.
- **ABC:** Este modo le permite ingresar las letras presionando la tecla que contiene la letra deseada una, dos o tres veces hasta que aparezca la letra en la pantalla.
- **Símbolo:** Este modo le permite ingresar marcos de puntuación o caracteres especiales.
- **123:** Este le permite ingresar números.
- **Nota:** El modo de ingreso rápido le provee de una base de datos linguisticos apropiados, igual a su seleccíon de **idioma**. (**MENÚ 6-5**)

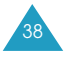

# **Cambiar el Modo de Ingreso de Texto**

Cuando tenga que ingresar caracteres en un campo, aparece el indicador de modo de ingreso de texto en la pantalla.

*Example:* Ingresa un nombre al registro de la agenda telefónica.

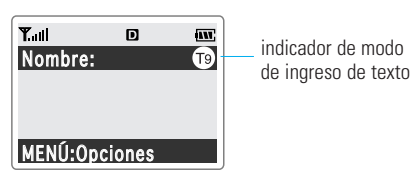

Se puede cambiar entre el modo de Ingreso **Rápido** (**T9**) y el **ABC** para ingresar palabras. Si desea incluir un símbolo o un(os) número(s) entre las letras, se puede utilizar el modo **Símbolo** o **123**.

Para cambiar a otro modo de ingreso de texto: 1. Presione

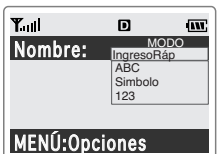

2. Desplacese al modo deseado presionando  $\bigcirc$  ó  $\bigcirc$ .

**Nota:** Si desea salir del menú sin cambiar el modo de ingreso, presione  $(i)$ .

- 3. Para seleccionar el modo resaltado, presione  $\sqrt{s^2}$ .
- 4. Se podrá encontrar el indicador de modo de ingreso de texto seleccionado en la pantalla.

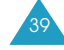

# Ingreso de Texto

# **Modo T9 (Ingreso Rápido)**

Si desea escribir una palabra, presione las teclas correspondientes a dicha palabra. Recuerde los siguientes pasos para introducir una palabra:

- 1. Presione las teclas una vez por cada letra que desee. Por ejemplo, para ingresar 'Casa', presione  $\mathbb{Z}$ ,  $\overline{2}$ <sub>ABC</sub>,  $\overline{2}$ <sub>ABC</sub>,  $\overline{2}$ <sub>ABC</sub>
- 2. Aparece en la pantalla la palabra ingresada. La palabra puede cambiarse de acuerdo a cada tecla que se presione.
- 3. Escriba al final de la palabra antes de editar o borrar cualquier tecla ingresada.
- 4. Complete cada palabra con un espacio presionando  $\bigoplus$

Si la palabra que aparece en la pantalla no es la que desea, presione  $\circledcirc$  una vez o más para ver las palabras en alternativa para las teclas que ha marcado. (Por ejemplo, "Casa" y "Capa" comparten ambos la misma secuencia  $\overline{a_{\text{max}}}$ ,  $\overline{a_{\text{max}}}$ ,  $\overline{b_{\text{max}}}$ , **2.** Aparece en la pantalla primero la palabra más usada comúnmente.)

5. Continue ingresando la próxima palabra.

# **Desplazamiento por el Texto**

Para mover el cursor hacia la izquierda o hacia la derecha en un texto, presione  $\circled{}$  ó  $\circlearrowright$ .

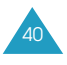

# **Puntuaciones Rápidas**

Se pueden marcar los puntos, los guiones y los apóstrofes con la tecla  $\mathbb{C}$ . El mode de ingreso rápido T9 aplica reglas de gramática para insertar la puntuación correcta. Nótese que se usa  $\mathbb{Q}$  dos veces en este ejemplo para marcar dos signos de puntuación.

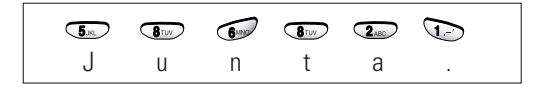

# **Introducir un Número**

Se puede introducir un número entre las letras sin salir del modo de **Ingreso Rápido**. Mantenga presionada la tecla numérica que desee.

# **Cambiar la Letra en Mayúscula**

Si desea cambiar a mayúscula o minúscula, se puede elegir entre tres opciones:

- **T**o, La letra inicial en mayúscula
- ® , Todas las letras en mayúscula.
- $\bullet$  (to), Las letras en minúscula,

Presione **una vez o más**, para visualizar el indicador de cambio de letra deseado, y comience escribiendo normalmente.

# **Borrar Letras y Palabras**

Presione *u*c una vez o más para borrar letras a la izquierda. Mantenga presionada  $\widehat{\mu}$  Para borrar todo.

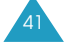

# Ingreso de Texto

43

# **Modo ABC**

Cuando se necesite ingresar en modo ABC, presione la tecla correspondiente a la letra que desee ingresar: -Presione una vez para la primera letra -Dos veces para la segunda -Y etc.

Por ejemplo, si desea marcar la letra "C" presione tres veces la tecla  $\sqrt{2}$ , y si desea marcar la letra "K" presione dos veces la tecla  $\overline{\mathbf{S}_{\infty}}$ . A este método se lo denomina mecanografía de multi-toque.

El cursor se mueve a la derecha cuando presiona una tecla diferente. Al ingresar una misma letra o una letra diferente de la misma tecla, sólo espere por unos segundos para que el cursor se mueva a la derecha automáticamente, y luego seleccione la siguiente letra.

# **Lista de caracteres disponibles:**

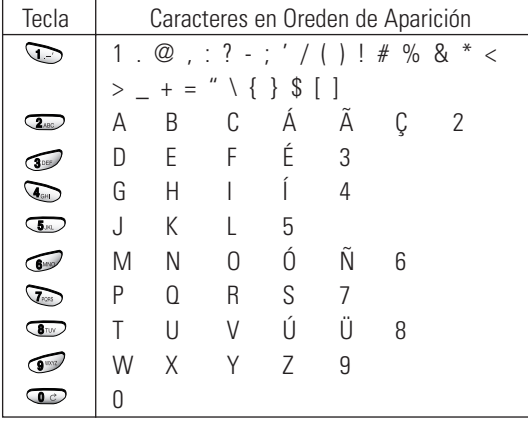

42

(Modo Mayúscula)

# **Cambiar la Letra en Mayúscula o Minúscula**

Se puede elegir entre tres opciones de mayúscula y minúscula :

- @ \b: La letra inicial en mayúscula
- $\overline{AB}$ : Todas las letras en mayúscula.
- · @b) : Todas las letras en minúscula.

Presione **v** una o más veces para visualizar el indicador de letras apropiadas y comience a escribir normalmente.

# **Insertar un Espacio**

Presione  $\circled{=}$  para insertar un espacio entre las palabras.

# **Borrar Letras y Palabras**

Presione *u*o una vez o más para borrar letras a la izquierda. Mantenga presionada  $\widehat{Lic}$  Para borrar todo.

# **Modo Símbolo**

El modo de símbolo le permite ingresar símbolos.

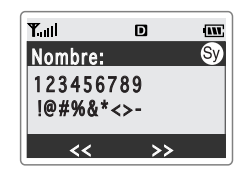

Presione **co** ó si desea ver más símbolos.

Después de presionar las teclas correspondientes al signo que desee, el teléfono vuelve automáticamente al modo de ingreso de texto en que se encontraba antes de seleccionar el modo de símbolo.

# **Modo 123**

44

El modo **123** le permite ingresar números en un mensaje de texto. Presione las teclas correspondientes al número que desee, y luego vuelva al modo de ingreso de texto anterior manualmente.

# **Uso de los Menús**

El teléfono le ofrece un rango de funciones que le permiten configurar el equipo conforme a sus necesidades. Estas funciones están clasificadas en menús y en submenús.

Se puede acceder a estos menús desplazándose o por acceso directo.

# **Acceder a las Funciones del Menú Desplazandose**

- 1. En modo de espera, presione  $\bigotimes$  para acceder al menú principal.
- 2. Desplacese con  $\mathbb{Q}$  ,  $\bigcirc$  ó  $\bigcirc$  para ir al menú que desee. Presione entrar al menú seleccionado.
- 3. Si el menú contiene algunos submenús: por ejemplo, Idioma, busque la opción de menú que desee, desplazandose con  $\bigodot$  ó  $\bigodot$ , o las teclas de volumen. Presione para entrar al menú si dicho menú contiene submenú, repita este paso.
- 4. Desplacese con  $\odot$  ó  $\odot$  para buscar la configuración que desee. Presione  $\sqrt{p}$  para confirmar lo configurado.

# **Notas:**

- Presione  $(i)$  cuando desee regresar al menú anterior.
- Presione  $\left( \mathcal{D}^{\mathcal{Y}} \right)$  cuando desee salir del menú sin cambiar la configuración del mismo.

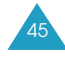

# Uso de los Menús

# **Acceder a las Funciones del Menú por Acceso Directo**

Las opciones de menú al igual que las del submenú están enumeradas y se puede acceder directamente a la opción por usar los números de acceso directo.

- **Nota**: Los números asignados a cada menú es indicados la lista la página 47.
- 1. En modo de espera, presione  $\gg$  para acceder a la función de menú.
- 2. Dentro de tres segundos, presione la tecla numérica correspondiente al menú. Repita esta operación para entrar a las funciones del menú que siguen.

Ejemplo: Para acceder a la opción de tipo de timbre

Presione  $\overline{\mathbf{S}_{\text{MS}}}$ ,  $\overline{\mathbf{Q}_{\text{MS}}}$  Y  $\overline{\mathbf{Q}}$ .

46

# **5** Para **Sonidos**, **2** para **Tipo de Timbre** y **1** para la función de menú **llamadas de voz**.

3. Busque el ajuste que desee presionando  $\circled{3}$  ó  $\circled{5}$ y luego presione  $\sqrt{p}$  para confirmar el ajuste seleccionado.

# **Lista de las Funciones del Menú**

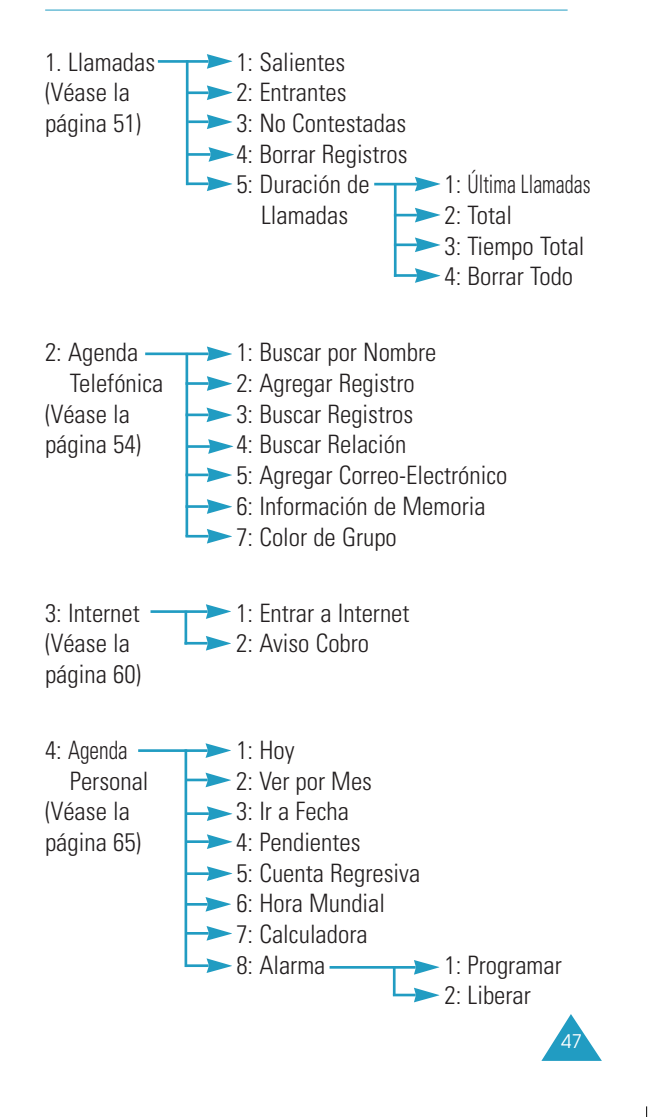

48

# Uso de los Menús

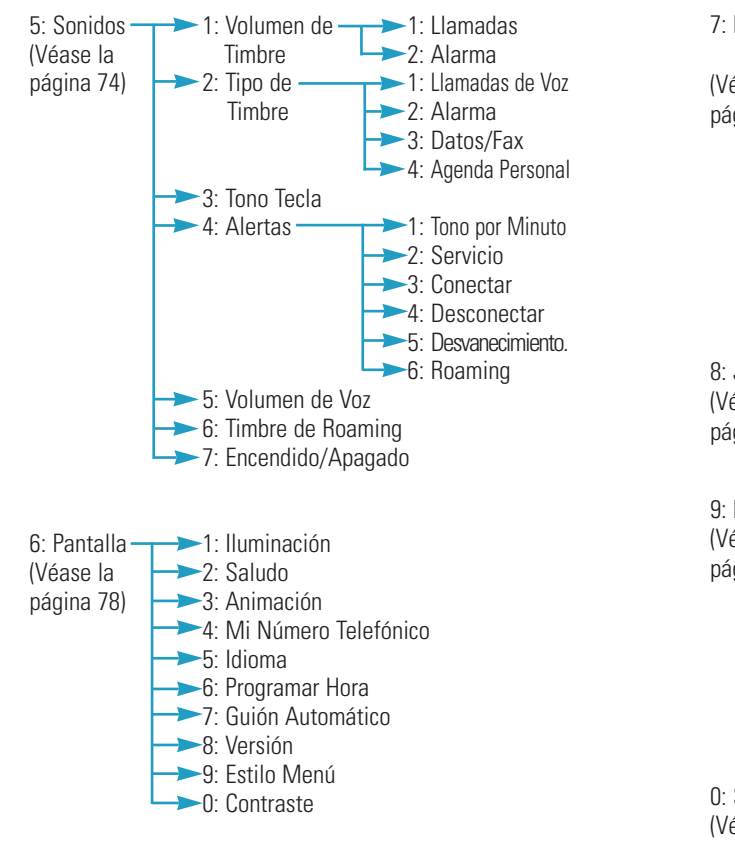

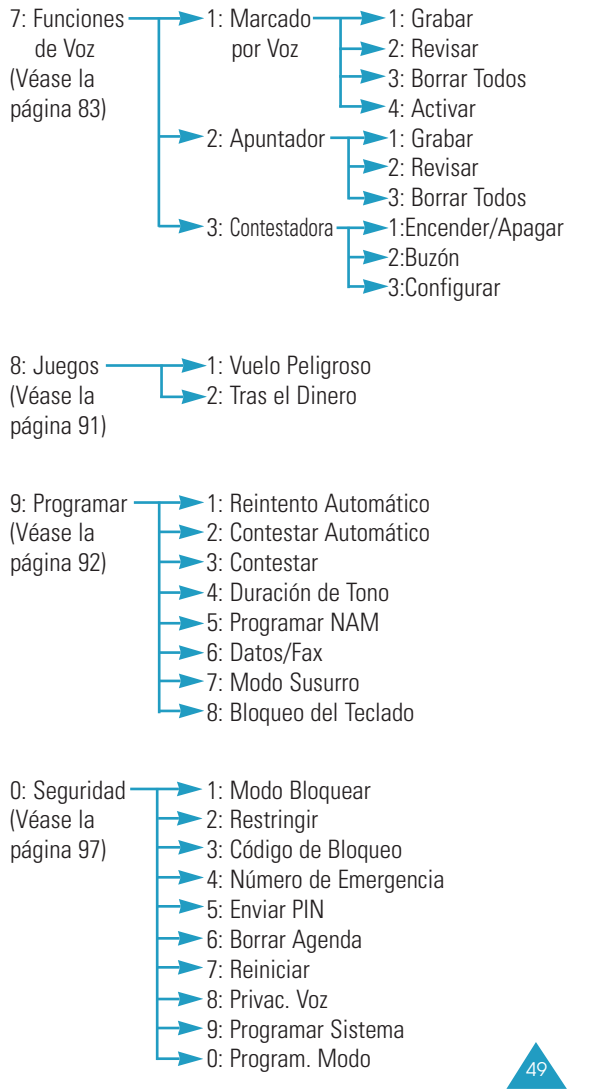

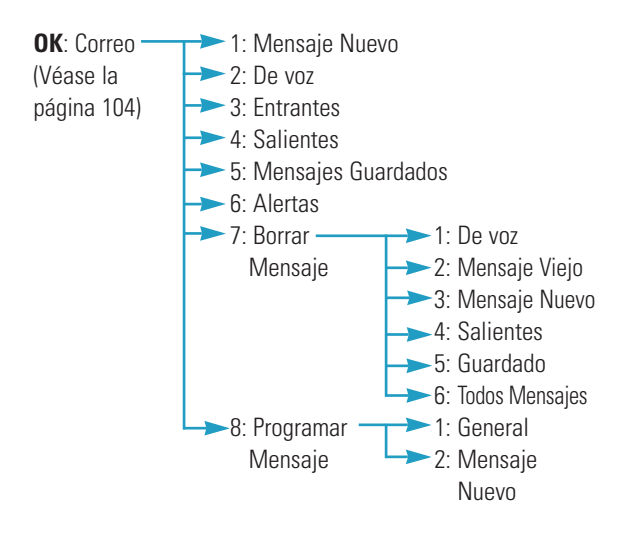

Durante una Llamada + **MENÚ** (Véase la página 33)

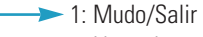

- 2: Llamadas
- 3: Agenda Telefónica
- 4: Silenciar Teclado/Salir
- 5: Enviar Número Telefónico
- 6: Mi Número Telefónico
- 7: Versión

50

- 8: Privac. Voz
- SEND : Enviar Tono (DTMF)

# **Llamadas**

Se puede utilizar el menú **Llamadas** para:

- Ver y marcar los números de las últimas llamadas entrantes, salientes o no contestadas.
- Borrar los números de la memoria de registros de llamadas.
- Ver la duración de las llamadas.

# **Salientes** *MENÚ 1-1*

**Nota**: Puede acceder a este menú manteniendo presionada la tecla  $\Diamond$  en modo de espera.

Se pueden guardar hasta 10 llamadas salientes. Al acceder a este menú aparece la lista de llamadas salientes.

- 1. Desplacese al número que desee (o el nombre si está guardado en la agenda telefónica).
- 2. Presione  $\mathscr{P}$  para seleccionar el número resaltado. Aparece el número que ha marcado (junto con el nombre si éste está guardado en la agenda telefónica.)

Si desea hacer una llamada  $\Diamond$ al número de teléfono visualizado

de opciones detalladas, véase la

Si desea salir del registro  $\mathscr{L}$ . de llamadas

# 3. **Para... Presione...**

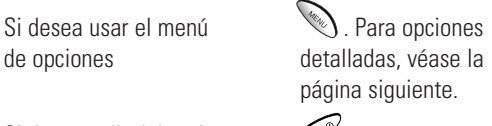

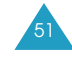

# Llamadas

Agenda Telefónica

Llamadas

Si desea acceder a las opciones. Se encuentran disponibles las siguientes opciones:

**Llamar**: Marca al número seleccionado.

**Guardar**: Le permite guardar el número en la agenda telefónica.

**Anteponer**: Le permite añadir al número un código de área o un código de función antes de realizar la llamada.

# **Entrantes** *MENÚ 1-2*

Esta opción le permite ver las últimas 10 llamadas recibidas,si usted está inscrito al servicio de identificación de la persona que ha llamado. Al acceder a este menú aparecen en la pantalla las llamadas entrantes.

Para más información sobre cómo ver la lista o acceder a un registro de llamadas, véase las opciones de "Salientes" en la página 51.

# **No Contestadas** *MENÚ 1-3*

Si se dispone de la identificación de la persona que ha llamado (póngase en contaco con su proveedor de servicios), su teléfono guarda hasta 10 llamadas entrantes que no se pudieron contestar.

Para más información sobre cómo ver la lista o acceder a un registro de llamadas, véase las opciones de "Salientes" en la página 51.

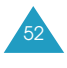

# **Borrar Registros** *MENÚ 1-4*

Es posible borrar los registros guardados en uno de los tres registros de llamadas: Salientes, Entrantes o No contestadas. Puede también borrar los tres registros a la vez.

Cuando aparezca un mensaje de confirmación, presione para borrar el registro. Si desea cancelar la operación, presione  $\widehat{(\mu c)}$ 

**Duración de Llamadas** *MENÚ 1-5*

El teléfono guarda el tiempo total de su conexión o duración de llamada, realizada. Esta opción le permite ver la cantidad de llamadas hechas y realizadas, y el tiempo de duración de todas las llamadas. Se puede borrar fácilmente el contador de la duración de las llamada cuando quiera.

**Nota**: Esta función no se utiliza para fines de facturación.

Las opciones posibles son:

**Última Llamada:** Muestra la duración de la última llamada.

**Total:** Muestra el número de todas las llamadas y la duración total de las llamadas realizadas desde la última vez que se puso a cero el contador mediante la opción **Borrar Total**.

**Tiempo Total:** Muestra el número de llamadas y la duración total de todas las llamadas realizadas y recibidas desde que el teléfono ha sido embarcado de la fabrica. El tiempo total no puede ser borrado aunque reinicie su teléfono utilizando las funciones de **Reiniciar** o **Borrar Memoria**.

**Borrar Todo:** Borra el tiempo "Total" de la duración de llamadas y reinicia la cuenta de la duración de llamadas.

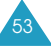

# **Agenda Telefónica**

En la agenda telefónica se pueden guardar los números de teléfono a los que se llama con frecuencia y los nombres asociados a ellos en su agenda personal, a fin de facilitar la realización de llamadas sin que sea necesario recordar o introducir los números de teléfono. Se pueden guardar hasta 500 registros, cada uno puede tener hasta 7 números en diferentes categorías.

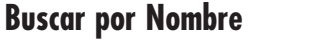

**Buscar por Nombre** *MENÚ 2-1*

Esta opción permite buscar un registro ingresando el nombre de una persona.

- **Nota**: Para acceder directamente a esta opción de menú, presione  $\sum$  en modo de espera.
- 1. Presione  $\bigcirc$  ó  $\bigcirc$  para desplazarse al nombre que desee.

O ingrese el nombre que desea buscar. El teléfono muestra el primer nombre que coincide con su ingreso.

- 2. Cuando aparezca el registro deseado, presione  $\lll$ para acceder a dicho registro.
	- **Nota**: Si se han guardado varios números bajo títulos diferentes en un registro, Éstos estarán en la lista bajo el nombre. Presione  $\circled{}$  ó  $\circ$ para buscar el número que desee.

3. Presione  $\odot$  para hacer una llamada.

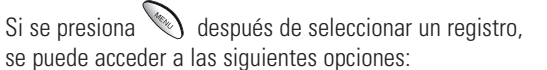

**Llamar**: Marca el número.

**Agregar Número**: Le permite agregar un registro nuevo o un número al registro existente.

**Editar**: Le permite editar el número de teléfono, nombre, número del registro, la categoría del título y otros.

**Anteponer**: Permite añadir dígitos como son: códigos de área y códigos de activación de la función de la red, antes del número telefónico.

**Borrar**: Borra el número.

**Timbre Nombre**: Le permite designar un tono único para señalar una llamada entrante por el número.

**Correo Electrónico**: Le permite guardar una dirección de correo electrónico en el registro.

**Agregar Registro** *MENÚ 2-2*

Esta opción le permite guardar en la agenda telefónica un número de teléfono junto con un nombre. Puede guardar varios números de una persona, como el número del trabajo, número del celular y fax en un número. Usando esta funcíon, puede guardar la información de alguien todo junto. Y también le ayudará buscar fácilmente los números en la agenda telefónica.

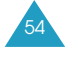

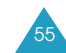

# Agenda Telefónica

# **Crear un Nuevo Registro**

- 1. Cuando le pide que confirme si va a crear un nuevo registro, presione  $\sqrt{2\pi}$ .
- 2. Ingrese un número de teléfono y presione  $\mathscr{L}$ .
- 3. Seleccione la opción que desee personalizar utilizando  $\odot$  ó  $\odot$ . Las opciones posibles son:
	- **Nombre**: Le permite ingresar hasta 12 caracteres para un nombre. Para más información sobre como ingresar texto, véase la página 38.
	- **Registro**: Aparece el primer espacio de registro posible. Si es necesario, ingrese el número del registro utilizando las teclas de números.
	- **Secreto**: Le permite a configurar el número como secreto. Al programar esta opción en Sí impide que un número aparezca en la pantalla cuando un usuario no autorizado acceda o marque dicho número. Sólo una persona con el código de bloqueo de su teléfono puede ver el número seleccionado.
	- **Marcado Rápido**: Le permite a seleccionar la categoría del número a guardar. Las categorías posibles son **Marcado Rápido**, **Casa**, **Móvil**, **Oficina**, **Buscapersona**, **Fax** y **Sin Título**.
	- **Relación**: Le permite seleccionar uno de los cuatro grupos predefinidos; **Amigos**, **Familia**, **Colegas** y **VIPs**. Si usted no quiere asignar ningún grupo, escoja **Sin Grupo**. La agrupación de los registros le permite localizar sólo los números que están en el grupo seleccionado.

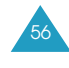

- **Tipo de Timbre**: Le permite seleccionar un timbre único para el registro. Usted puede seleccionar entre 5 tonos y 25 melodías. Mediante la selección de tonos diferentes, se puede distinguir las llamadas de voz entrantes que tienen identificador de llamadas de las que no tienen.
- 4. Para editar las opciones, presione . Seleccione la opción deseada presionando  $\circled{ }$  o  $\circled{ }$ , o ingrese el nombre o número requeridos. Presione / para aceptar su entrada o selección.

También puede presionar  $\bullet$  o  $\bullet$  para cambiar la opción directamente en la lista.

- 5. Repita los pasos 3 y 4 para personalizar otras opciones.
- 6. Presione  $\mathscr{P}$  para guardar el registro.

# **Guardar Números de Teléfono al Término de una Llamada**

Para guardar un número de teléfono al terminar una llamada:

1. Presione  $\mathscr{P}$  para terminar la llamada. Aparecen en la pantalla la duración de la llamada y el número de teléfono.

2. Para guardar el número de teléfono, presione  $\mathscr{L}$ .

3. Siga las instrucciones en "Crear un Nuevo Registro" en la página 56.

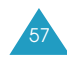

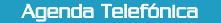

#### Agenda Telefónica

# **Buscar Registros** *MENÚ 2-3*

Esta opción permite buscar un registro ingresando su número de posición.

- **Nota**: Para acceder directamente a esta opción de menú, presione  $\bigcirc$  en modo de espera
- 1. Introduzca el espacio de memoria con las teclas numéricas.
- 2. Cuando aparezca el registro deseado, presione  $\mathscr P$ para ver los detalles, presione o para hacer la llamada.
	- **Nota**: Si guarda más que un número en diferentes categorías bajo un registro, estos estarán enlistados bajo un nombre. Presione  $\mathbb{C}$  ó para buscar el número deseado.

Mientras esté viendo los detalles del registro, puede acceder a las opciones del menú presionando « ). Para más información de las opciones, refierase al menú de **Buscar por Nombre** en la página 54.

# **Buscar Relación** *MENÚ 2-4*

Esta opción le permite buscar un registro seleccionando su grupo de relación.

- 1. Seleccione el grupo que contiene el registro que desea buscar utilizando **contra de la Calca El teléfono** muestra todos los registros listados en el grupo seleccionado.
- 2. Desplacese por la lista utilizando  $\circled{1}$  ó  $\circled{1}$  para buscar el registro que desee.
- 3. presione  $\mathscr{O}$  para ver los detalles o presione para realizar una llamada.

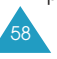

# **Agregar Correo-Electrónico** *MENÚ 2-5*

Agenda Telefónica

Esta opción le permite guardar una dirección de correo electrónico en vez de un número.

- 1. Cuando el teléfono pregunta si desea agregar un nuevo registro, presione  $\sqrt{\frac{2}{\pi}}$ .
- 2. Introduzca l<u>a d</u>irección de correo electrónico y presione  $\rightarrow$  . Para más información sobre el ingreso de texto, véase la página 38.
- 3. Siga del paso 3 en "Crear un Nuevo Resgistro" en la página 56.

# **Información de la Memoria** *MENÚ 2-6*

Usando este menú, puede revisar cuantos nombres y números están guardados en la agenda telefónica y cuantos espacios sobran.

**Color de Grupo** *MENÚ 2-7*

Ud. puede programar colores para cada grupo de relación. El teléfono le alertará sobre las llamadas entrantes de miembros de un grupo por el color de la luz.

- 1. Seleccione el grupo al desea asignarle color usando  $\bigcirc$  ó  $\bigcirc$  y presione  $\bigcirc^{\circ\!\!\!*}$ .
- 2. Seleccione un color que desea usar usando  $\bigcirc$  ó  $\Rightarrow$  y presione  $\rightarrow^*$ .

La Opción **Inacivar** significa que el teléfono usa el color por omisión.

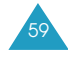

# **Internet**

# **Sobre el Navegador de Internet**

Su teléfono viene equipado con un navegador para internet que le permite acceder al internet móvil.

El navegador de internet le permite acceder a ciertas informaciones tales como las bolsas o el tiempo por medio del Internet. Navegar en internet mediante el teléfono no es igual que navegar usando una computadora. Los proveedores de sitios de internet han seleccionado sólo los aspectos críticos de sus sitios para presentar a los usuarios de teléfonos inalámbricos, y por ende les retiran la mayoría de los gráficos.

Cada vez que inicia el navegador internet, el teléfono se conecta a la red y aparece el icono indicador de servicio  $\bullet$ ) en la pantalla. Si se visualiza en la pantalla el icono indicador de servicio, significa que el teléfono está conectado a la red y que se le cobrarán los cargos correspondientes. Las tarifas podrán variar según el plan de pago.

El navegador internet terminará la conexión después de un tiempo de inactividad de la red y se conectará automáticamente de nuevo si es necesario. Por tanto, usted se dará cuenta de que ha sido cobrado por varias conexiones a la red en una sola sesión de navegador de internet. Esto es normal y está diseñado para hacer un pago mínimo.

Si desea iniciar el navegador de internet de forma rápida, mantenga presionada  $\widehat{w}$  en modo de espera.

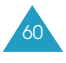

# **Entrar a Internet** *MENÚ 3-1*

- **Nota:** La primera vez que utilice el navegador de internet deberá pasar por un proceso de configuración de seguridad que tardará de 3 a 5 minutos apróximadamente. Por favor siga las instrucciones de la pantalla para completar este proceso de configuración. Dicho proceso inicial se realizará sólo la primera vez que acceda al servicio.
- 1. Accediendo al menú de **Entrar a Internet**, su teléfono se conecta al servicio de internet móvil.
	- **Nota**: Podrá aparecer en la pantalla un aviso de cobro según la opción **Aviso Cobro** (MENÚ3-2) que esté definida. Simplemente responda **Sí** o **No** usando las teclas flexibles ( $\mathbb{Q}$  y  $\mathbb{Z}$ ).
- 2. Una vez conectado, se visualizará la página inicial (Home Page) o la última página visitada.
- 3. La pantalla inicial que aparece al acceder al navegador depende del contenido del servicio suministrado. Para desplazarse por la pantalla use  $\bigcirc$  ó  $\bigcirc$ .

# **Salir del Navegador**

Si desea salir del navegador de internet, simplemente presione  $\circledast$  en cualquier momento.

Cuando la opción de **Al terminar** está seleccionada en el menú **Aviso Cobro** (véase la página 64), el teléfono le pregunta si desea salir del navegador.

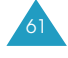

Web

**Web** 

# **Uso de las Teclas Soft**

Debajo de la pantalla del navegador internet aparece una barra sólida que contiene los comandos del navegador. Las teclas soft ( $\gg$ ) y  $\rightarrow$  ) son utilizadas para realizar dichos comandos. Esas dos teclas se denominan "teclas dinámicas" porque su función cambia, dependiendo de dónde usted está en el software del navegador de Web.

# **Navegar por Internet**

Cuando se utiliza el navegador de internet, algunas teclas del teléfono operan diferente a una llamada telefónica normal. Les explicaremos el funcionamiento de estas teclas a continuación. El navegador de internet presenta opciones en pantalla en una de las siguientes maneras:

- ingreso de texto o número
- enlances (registrados en el contenido)
- opciones enumeradas (algunas opciones pueden no estar enumeradas)
- texto simple

El uso de las teclas soft le ayudará a manejar o configurar mejor las opciones o enlances. Las teclas soft están localizadas debajo de la línea inferior de la pantalla.

Aquí le mostramos como funcionan las teclas en el navegador de internet:

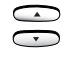

**Tecla de Navegación**: Utilice las teclas de navegación para desplazarse por las opciones del navegador. La opción actualmente seleccionada es indicada por una flecha.

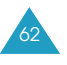

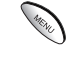

**Tecla MENÚ**: Esta es la tecla izquierda usada para ejecutar los comandos desplegados en la parte inferior izquierda de la pantalla. Esta tecla se usa ante todo para opciones secundarias, o para un menú de dichas opciones.

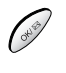

**Tecla OK**: Esta es la tecla derecha usada para ejecutar los comandos desplegados en la parte inferior izquierda de la pantalla. Esta tecla se usa ante todo para seleccionar la opción resaltado.

ি  $(i\infty)$ 

**Tecla END**: Le permite salir del navegador de internet y volver al modo de espera.

**Tecla CLR**: Esta tecla realiza dos importantes funciones :

- Dar marcha atrás en el navegador. Si la presiona una vez, da marcha atrás una página. Y si la mantiene presionada, regresa a la página ilnicial.
- Borrar textos o números ingresados. Cuando ingrese textos o números, presione esta tecla para borrar el último número, letra o símbolo. Manténgala presionada para borrar por completo todo lo ingresado en la pantalla.

**Tecla Asterisco**: Puede también utilizar esta **Card** tecla para mover el cursor a la izquierda cuando esté editando un texto.

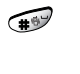

**Tecla Almohadilla**: Puede también utilizar esta tecla para mover el cursor a la derecha cuando esté editando un texto.

 $\bullet$ **≀** 

**Teclas Ennumeradas 0 ~ 9**: Si las opciones de una página están enumerados, puede utilizar estas teclas para seleccionar una de ellos. También use estas teclas para ingresar un texto.

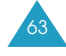

**Web** 

**Teclas de Volumen**: Le permite desplazarse por abajo o por arriba a unidad de páginas o cambiar el ajuste del volumen.

# **Ingreso de Texto, Números, o Símbolos en un Navegador Internet**

Se pueden ingresar textos, números o símbolos como se hace en modo de teléfono. Véase la página 38 para ver cómo se ingresan los caracteres.

# **Aviso Cobro** *MENÚ 3-2*

Cada vez que empiece o termine una sesión de MiniNavegador, aparece un mensaje que confirma su selección. Usted tiene la opción de cambiar cuando quiere que aparezca en pantalla este mensaje.

Son posibles las siguientes opciones:

**Nunca**: No aparecerá nunca el mensaje.

**Al Iniciar**: Estado inicial. Podrá ver el mensaje cuando entre al navegador, pero no cuando salga del mismo.

**Al Salir**: Podrá ver el mensaje sólo cuando salga del navegador.

**Ambos**: Se le avisará cuando entre y salga del navegador.

# **Agenda Personal**

La agenda personal le permite:

- Recordar las citas y eventos importantes y ver el calendario.
- Crear una lista de actividades pendientes.
- Ver la hora en otras partes del mundo.
- Usar el teléfono como una calculadora.
- Programar una alarma para que timbre a una hora específica.

```
Hoy MENÚ 4-1
```
Se pueden programar hasta 9 eventos para el día actual e indicar la hora que comienza y termina cada evento. Hasta se puede programar en el calendario del teléfono para que suene una alerta antes de que empiece un evento. Los eventos programados para el futuro aparecen automáticamente en su horario de Hoy en la fecha correspondiente.

# **Planificar un Evento**

1. Introduzca un evento.

Se pueden ingresar hasta 32 caracteres. Para más información sobre el ingreso de texto, véase la página 38.

- 2. Presione  $\mathscr{O}$  para aceptar lo introducido.
- 3. Ingrese la fecha y la Hora a la que comienzan con las teclas numéricas, y presione  $\int_{\mathbb{S}^2}$ .

Puede mover el cursor a cada campo de ingreso usando <sub>y</sub>  $\bullet$  Debe ingresar la hora en un formato de 12-horas. Presione **240** para **A**(AM) o presione **D** para **P**(PM).

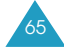

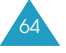

- 4. Ingrese la fecha y la hora en que termina utilizando las teclas numéricas, y presione  $\sqrt{2^2}$ .
- 5. Programe el tiempo de la alarma a la cual desea que le avise el evento, presionando  $\circled{c}$  ó  $\circled{c}$ . Si selecciona **Sin Alarma**, no suena la alarma.
- 6. Presione  $\sqrt{\frac{2}{3}}$  para guardar el evento programado.

# **Ver un Evento**

66

Si tiene eventos ya programados, apareceran los mismos en la pantalla cuando seleccione la opción **Hoy** (**MENÚ 4-1**).

Presione **can** ó **para seleccionar el evento que** desee ver. Si es necesario, presione  $\circled{}$  ó  $\circled{}$  para ver más contenidos.

Mientras que esté revisando un evento estarán disponibles las siguientes opciones cuando presiona .

**Agregar Nuevo:** Le permite añadir un evento nuevo.

**Editar:** Le permite editar un evento planificado.

**Borrar:** Le permite borrar un evento seleccionado. **Borrar Todo:** Le permite borrar todos los eventos.

# **Ver por Mes** *MENÚ 4-2*

Esta opción le permite ver en formato de calendario el mes actual, los meses pasados o próximos. En esta opción, sale resaltada la fecha actual en el calendario. Y los días con eventos programados están subrayados.

# **Desplazarse en el Calendario**

- Para moverse por arriba o por abajo en calendario o unidad de semana, presione  $\circledast$  ó  $\circledast$ .
- Para moverse al día anterior o al siguiente, presione  $\bigcirc$  ó  $\bigcirc$ .
- Para ver el mes siguiente o pasado, utilice las teclas de volumen situadas en la parte lateral izquierda del teléfono.

En el calendario, las siguientes opciones están disponibles cuando presiona

**Ver:** Le permite ver los eventos planificados del día seleccionado.

**Agregar Nuevo:** Le permite añadir un evento nuevo en el día seleccionado.

# **Crear un Evento Nuevo**

- 1. Desplacese a la fecha deseada en el calendario utilizando "Desplazarse en el Calendario" y presione  $\mathscr{O}$ .
- 2. Programe el nuevo evento como indica en Número 1 en la página 65.

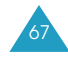

# **Ver un Evento**

Cuando accede a la opción **Ver por Mes** (**MENÚ 4-2**), los días con eventos programados son indicados con subrayados. Seleccione uno de ellos, y presione  $\mathscr{L}$ . El primer evento del día se visualiza.

Si es necesario, cuando un evento se visualiza presione para acceder a las opciones.

Para más detalles sobre las opciones, véase a "Hoy" en la página 65.

# **Ir a Fecha** *MENÚ 4-3*

Este menú le permite especificar la fecha del calendario que desee ver. Se puede crear, editar y borrar eventos en el día del calendario.

Introduzca la fecha que desee usando las teclas numéricas, y luego presione  $\sqrt{\frac{1}{2}}$ .

Para crear, editar o borrar los eventos, véase "Hoy" en la página 65.

# **Pendientes** *MENÚ 4-4*

Agenda Personal

Este menú le permite crear una lista de actividades o cosas pendientes que tiene que hacer y asignar una prioridad y el plazo previsto para cada trabajo.

# **Crear una Lista de Pendientes**

- 1. Introduzca una actividad que necesite realizar.
	- **Nota:** Se pueden ingresar hasta 32 caracteres. Para más detalles sobre el ingreso de caracteres, véase la página 38.
- 2. Presione  $\mathscr{P}$  para confirmar.
- 3. Ingrese el plazo previsto para dicha actividad usando las teclas numéricas, y presione  $\sqrt{2}$ .

Puede mover el cursor a cada campo de ingreso presionando  $\longleftrightarrow y$   $\longrightarrow$  Debe ingresar la hora en un formato de 12-horas. Presione **1.400 para A**(AM) o presione  $\widehat{\mathbb{C}}$  para **P**(PM).

4. Seleccione entre prioridad Alta o Baja utilizando  $\phi \leftrightarrow Y$  presione  $\gg$  para guardar la actividad ingresada.

# **Ver una Actividad**

Primera actividad aparece con el plazo previsto y la prioridad correspondiente (( ! por Alta o – por Baja) cuando selecciona la opción del menu **Pendientes** (**MENÚ 4-4**).

Desplacese a la actividad que desee ver presionando  $\bullet$   $\bullet$   $\bullet$   $\bullet$ .

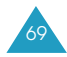

#### Agenda Personal

Mientras ve una actividad, las siguientes opciones estarán disponibles cuando presione  $\mathbb{R}$ 

**Agregar Nuevo:** Le permite agregar una nueva actividad. **Editar:** Le permite editar la actividad seleccionada.

**Borrar:** Le permite borrar la actividad seleccionada.

**Borrar Todo:** Le permite borrar todas las actividades.

# **Cuenta Regresiva** *MENÚ 4-5*

Esta función le ayuda a saber el tiempo que tarda en hacer algo, o cuántos minutos, horas, días y meses tardan para un acontecimiento especial. Se puede crear una cuenta regresiva para 20 acontecimientos utilizando esta función.

# **Crear un Reloj de Cuenta Regresiva**

- 1. Ingrese el nombre de su nueva cuenta regresiva y luego presione  $\oslash$ . Para ingresar caracteres, véase la página 38.
- 2. Ingrese la fecha y la hora a la que desee que empiece a hacer la cuenta regresiva utilizando las teclas numéricas.

Puede mover el cursor a cada campo de ingreso presionando **W** Y **W** . Debe ingresar la hora en un formato de 12-horas. Presione **2.** para **A**(AM) o presione  $\sum$  para **P**(PM).

**Notas:** Se puede ingresar la fecha desde 1980 hasta 2099.

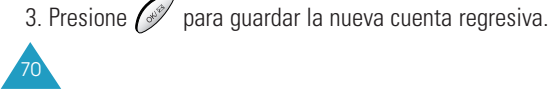

# **Ver una Cuenta Regresiva**

Si un cronómetro de cuenta regresiva ya está definido, el primer cronómetro de cuenta regresiva aparece en la pantalla al seleccionar **Cuenta Regresiva** (**MENÚ4-5**).

Desplacese al cronómetro que desea ver presionando  $\bigoplus$   $\bigoplus$   $\bigoplus$ .

Aparecerán las siguientes opciones cuando presione

**Agregar Nuevos:** Permite crear un nuevo reloj de cuenta regresiva.

**Editar:** Permite editar una cuenta regresiva.

**Borrar:** Borra una cuenta regresiva.

**Borrar Todo:** Le permite borrar todas las cuentas regresivas.

# **Hora Mundial** *MENÚ 4-6*

71

Este menú le permite revisar la hora actual por la hora en las otras partes del mundo.

Seleccione la ciudad correspondiente a su zona horaria presionando  $\bigcirc$  ó  $\bigcirc$  una o más veces. La fecha y hora local serán visualizadas.

# **Calculadora** *MENÚ 4-7*

Mediante este menú, se puede utilizar el teléfono como una calculadora. Se pueden realizar cálculos tales como la suma, resta, multiplicación y división.

- 1. Introduzca el primer número con las teclas numéricas.
- 2. Presione  $\bigcirc$  ó  $\bigcirc$  para seleccionar el operador para su cálculo hasta que aparezca el signo de aritmética que desee: **+** (suma), **-** (resta), **x** (multiplicación), **/** (división).
- 3. Introduzca el segundo número.
- 4. Para realizar el cálculo y ver el resultado, presione  $\mathscr{L}$ .
- 5. Repita los pasos del 1 al 4 tantas veces necesite.

Cada vez que cambie el operador de cálculo, el teléfono realiza el cálculo anterior y muestra el resultado del mismo como el primer número en la pantalla.

# **Notas**:

- Para borrar un error o borrar la pantalla, presione  $(i\infty)$ .
- Use  $\bullet$  para ingresar un punto decimal y  $\bullet$  para cambiar el signo de un número al negativo (-).

Agenda Personal

Este menú permite activar la alarma para que suene a una hora determinada.

Para programar una alarma:

- 1. Cuando **Programar** está resaltado, presione  $\mathscr{L}$ .
- 2. Elija la frecuencia de la alarma presionando  $\bigcirc$  ó  $\Rightarrow$  y presione  $\left(\mathbb{R}^2\right)$ .
	- **Una Vez**: La alarma suena sólo una vez y después se desactiva.
	- **Diaria**: La alarma suena todos los días a la misma hora.
- 3. Introduzca la hora que desee para la alarma usando las teclas numéricas.

Puede mover el cursor a cada campo de ingreso presionando  $\bullet$  ó  $\bullet$  . Debe ingresar la hora en un formato de 12-horas. Presione **2000** para **A**(AM) o presione  $\sum$  para **P**(PM).

4. Presione  $\sqrt{\frac{m}{n}}$  para guardar lo programado.

Para detener la alarma cuando ésta suena, presione cualquier tecla.

Para desactivar la alarma, acceda al menú de **Alarma** (**MENÚ 4-8**), seleccione **Liberar**.

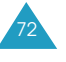

# **Sonidos**

El menú **Sonidos** le permite personalizar varios ajustes de sonido, como:

- Tono, volumen y tipo de timbre
- Volumen de tecla y voz
- Sonido de alerta y timbre de roaming
- Timbre que suena cuando el teléfono se conecta y desconecta.

# **Volumen de Timbre** *MENÚ 5-1*

Este menú le permite ajustar el volumen del timbre para las siguientes opciones.

**Llamadas**: Permite ajustar el volumen del timbre para las llamadas entrantes.

**Alarma**: Permite ajustar el volumen del timbre para una alarma.

Para las siguientes funciones, puede seleccionar uno de los siguientes ajustes:

**Nivel 1~5**: Ajusta el nivel de volumen (Más barras, más alto).

**Vibración:** Si cambia al modo de Vibración, el teléfono vibra cuando entra una llamada.

**Tono**: Suena un pitido.

**Apagado**: No suena el timbre.

# **Tipo de Timbre** *MENÚ 5-2*

Esta opción le permite seleccionar un timbre propio para las siguientes opciones.

**Llamadas de Voz**: Permite configurar un timbre propio para las llamadas entrantes de voz.

**Alarma**: Permite tener un timbre distintivo para una alarma.

**Datos/Fax**: Permite informar con un timbre distintivo cuando reciba un fax o datos por el teléfono. Este menú depende de la red.

**Agenda Personal**: Permite tener un timbre distintivo para una alarma de horario.

Para cada función, puede seleccionar un timbre único de 30 diferentes tonos o melodías. Cuando lo esta seleccionando éste suena por algunos segundos.

# **Tono Tecla** *MENÚ 5-3*

Esta opción permite ajustar el volumen del tono que genera el teclado cuando se presiona una tecla.

La ilustración muestra el nivel de volumen; cuanto más barras, mayor el nivel de volumen. Sin barras significa que el tono de teclado está apagado.

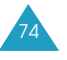

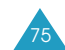

Sonidos

# **Alertas** *MENÚ 5-4*

Su teléfono hace sonar unos tonos de alerta cuando necesite informarle a usted que algo ha pasado. Dichas alertas suenan sólo en su auricular de modo que otras personas no puedan oirlas.

Las alertas posibles son las siguientes:

**Tono por Minuto**: Cuando está opción de menú está definida como **Activar,** el teléfono emite una alerta por 10 segundos antes de cada minuto transcurrido a fin de informarle la duración de la llamada actual.

**Servicio**: Cuando esta opción está definida como **Activar,** el teléfono emite una alerta cuando usted salga del área de servicio o cuando regresa al área de servicio.

**Conectar**: Cuando esta opción está definida como **Activar,** el teléfono emite un tono de conexión cuando la llamada se conecte al sistema.

**Desconectar**: Cuando esta opción está definida como **Activar,** el teléfono emite un tono de desconexión cuando la llamada se desconecte.

**Desvanecimiento**: Cuando esta opción está definida como **Activar,** el teléfono emite una alerta cuando se pierde una llamada durante una conversación como resultado de tener una señal debilitada.

**Roaming**: Cuando esta opción está definida como **Activar,** el teléfono emite una alerta cuando el teléfono comienza a hacer roaming.

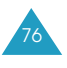

# **Volumen de Voz** *MENÚ 5-5*

Sonidos

Esta opción le permite ajustar el volumen de voz del auricular.

La ilustración muestra el nivel de volumen; cuanto más barras, mayor es el nivel de volumen.

**Nota**: Se puede ajustar el volumen utilizando las teclas de volumen situadas en la parte lateral izquierda del teléfono durante una llamada.

**Timbre Roaming** *MENÚ 5-6*

Puede programar el teléfono para usar un timbre distintivo Para llamadas de roaming entrantes.

Elija **Desactivar** para usar el timbre distintivo o **Activar** para usar un timbre normal.

**Encendido/Apagado** *MENÚ 5-7*

77

Esta opción le permite encender o apagar el sonido que emite el teléfono cuando se enciende o se apaga.

Elija **Activar** para activar el sonido, o **Desactivar** para desactivarlo.

# **Pantalla**

El menú de Pantalla le permite:

- Ajustar la duración de la iluminación
- Crear su propio saludo, y seleccionar una animación para visualizarla en modo de espera o cuando se encienda o apague el teléfono.
- Ver su propio número telefónico.
- Cambiar el idioma de la pantalla.
- Ajustar la fecha y hora actuales.
- Insertar automáticamente un guión entre los números.
- Cambiar la pantalla para el modo del menú.
- Ver la versión de su teléfono.
- Cambia el estilo del menú en la pantalla.
- Ajustar el contraste de la pantalla LCD.

# **Iluminación** *MENÚ 6-1*

Su teléfono le ofrece varias opciones para ajustar la iluminación de la pantalla LCD. Cuando el teléfono está cerrado, la iluminación de la pantalla se mantiene apagada a fin de conservar la carga de la batería.

Las opciones posibles son las siguientes:

**Siempre Apagada**: No se activa la iluminación.

**(30/15/7) Segundos**: La luz de la pantalla se enciende al presionar una tecla o al recibir una llamada y se apaga después de (30/15/7) segundos de haber presionado la última tecla.

**Al Abrir**: La iluminación se queda cuando está abierto tapa de flip.

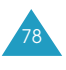

# **Saludo** *MENÚ 6-2*

Esta opción le permite crear un saludo que aparece debajo de la pantalla en modo de espera.

# **Nota:** Para visualizar el saludo, necesita ajustar el **Modo de Espera** al **Saludo** en la opción del menú de **Animación** (**MENÚ 6-3**).

Para cambiar el saludo:

- 1. Si es necesario, presione  $\widehat{t_{\ell}}$  repetidas veces para borrar cada letra del saludo existente. Presione y mantega  $\overline{\mu}$  para borrar todo el saludo existente.
- 2. Ingrese su mensaje de saludo de hasta 12 carácteres utilizando las teclas alfanuméricas.

Para más información sobre cómo ingresar caracteres, véase la página 38.

3. Cuando termine de ingresar el mensaje, presione para guardar el nuevo saludo.

# **Animación** *MENÚ 6-3*

Su teléfono visualiza imágenes específicas cuando se encienda o se apague el teléfono o cuando está en modo de Espera. Puede cambiar las imagines por las que le parezca apropiado.

Las opciones posibles son las siguentes:

**Encendido**: Se puede seleccionar una imagen para que se visualice cuando encienda el teléfono.

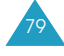

# Pantalla

Pantalla

**Apagado**: Se puede seleccionar un imagen para que se visualice cuando apague el teléfono.

**Modo de Espera**: puede seleccionar un imagen a ser visualizada en la pantalla de espera, cuando esta opción es seleccionada el **mensaje de Saludo** que halla guardado mediante la opción del menú **Saludo** (**MENU 6-2**) no se visualizara.

# **Mi Número de Teléfono** *MENÚ 6-4*

Aparece en la pantalla su número de teléfono.

Después de ver el número, presione  $\mathscr{P}$  para volver al modo de espera.

80

**Idioma** *MENÚ 6-5*

Puede cambiar el idioma de los comandos de voz, los menús y el ingreso de texto.

Seleccione el idioma entre **Inglés**, **Español**, y **Portugués**.

**Nota:** Este menú no afecta al Navegador Internet.

# **Programar Hora** *MENÚ 6-6*

Está opción le permite programar la fecha y hora actual.

Para programar la fecha y hora, proceda como sigue:

1. Ingrese la hora y la fecha actual utilizando las teclas numéricas.

El mes, día, hora y minuto deben ser ingresados con 2 dígitos. El año requiere todo 4 dígitos. Debe ingresar la hora en un formato de 12-horas. Presione para **A** (AM) o presione  $\sum_{\infty}$  para **P** (PM).

2. Cuando el ingreso se ha completado, presione  $\mathscr{C}$ para guardar la fecha y la hora.

Si usted ingresa una hora equivocada, el teléfono le indica "tiempo invalido" e indica que debe ingresarlo otra vez.

# **Guión Automático** *MENÚ 6-7*

81

Si esta opción se encuentra definida como **Activar**, se introducirá un guión entre los números automáticamente cuando usted marque uno, como sigue: 000-000-0000. No se introducirán guiones entre los números separados por una pausa.

# Pantalla

# **Versión** *MENÚ 6-8*

Este menú le permite ver la versión de software y de hardware de su teléfono. Este menú es útil cuando se necesite pedir servicio.

# **Estilo de Menú** *MENÚ 6-9*

Esta opción permite ajustar el estilo de visualización de la lista del menú principal.

Estan disponibles **Horizontal** y **Vertical**.

# **Contraste** *MENÚ 6-0*

82

Esta opción le permite ver mejor la pantalla LCD en diferentes condiciones de iluminación. Desplace los ajuste del contraste para hacer la pantalla más oscuro o más clara.

# **Funciones de Voz**

En este menu, puede usar las funciones de voz del teléfono como:

- Marcado por voz
- Apuntador
- Contestadora

# **Marcado por Voz** *MENÚ 7-1*

Cuando el teléfono se encuentra en modo digital, se puede llamar hasta a 20 registros guardados hablando el nombre al micrófono. Antes de utilizar el marcado por voz, se necesitan grabar los nombres al teléfono, para que éste reconozca el nombre de la persona a la cual desee llamar.

# **Grabar**

Le permite grabar nombres y números de registro que podrán utilizarse más tarde en el subsiguiente marcado por voz. El teléfono le indica mediante instrucciones de voz y en la pantalla la manera de llevar a cabo la grabación.

- 1. Diga el nombre que desee programar según la instrucción de teléfono. Dicho nombre se guarda como una primera muestra, y le pide que diga otra vez el nombre.
- 2. Después de escuchar la instrucción repita el nombre después de oír el pitido. El teléfono guarda el nombre como una segunda muestra y luego le pide introducir el número de teléfono.
- 3. Introduzca el número de teléfono con las teclas numéricas.
- 4. Presione  $\mathscr{O}$  para guardar el número.

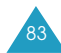

# Funciones de Voz

85

# **Consejos para la Grabación de Nombres**

- Evite grabar nombres similares fonéticamente. Si intenta grabar un nombre similar a otro que ya se encuentra en la memoria, se le solicitará un nombre distinto.
- Hable claramente y con naturalidad.
- Se deben grabar los nombres de las personas, con la voz del que va a utilizar el teléfono. El teléfono no reconocerá el nombre si la voz es distinta.
- Evite los nombres muy largos o muy cortos. Se recomiendan nombres que contengan de dos a cinco sílabas.
- Si la grabación no se realiza correctamente, borre el nombre y grabe otro distinto.
- Se recomienda practicar varias veces para obtener un mejor resultado.
- Se puede grabar como máximo 20 nombres. Si intenta grabar más de 20, aparecerá el mensaje 'Memoria llena'.

# **Revisar**

Cuando aparezca la lista de registros de sus marcaciones por voz guardadas, seleccione el registro deseado usando ó y presione. El nombre que se ha grabado se reproduce de forma audíble.

En la lista de marcaciones por voz, presione  $\gg$  para visualizar las siguientes opciones.

**Reproducir:** Reproduce el marcado por voz del registro seleccionado.

**Borrar:** Borra el registro seleccionado.

**Llamar:** Realiza una llamada al número del registro seleccionado.

**Reproducir Todos:** Reproduce todas las marcaciones de voz grabadas.

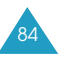

# **Borrar Todos**

Le permite eliminar todos los registros del marcado por voz.

Presione  $\llbracket \mathscr{P} \rrbracket$  para confirmar el borrado. En caso contrario, presione  $\omega$  para  $\curvearrowright$  salir del menú sin borrar los registros del marcado por voz.

# **Activar**

Una vez que haya programado el teléfono a aceptar los registros del marcado por voz y el número de teléfono asociado, puede iniciar una llamada a través de marcado voz según su ajuste de esta opción.

**Sólo [** $\star$ **]**: Activa el marcado por voz simplemente manteniendo presionada  $\quad \quad \bullet$ .

[<sup>\*</sup>] / **Auricular**: Permite a marcar por voz al mantener presionada  $\bullet$  o presionar el botón en el audífonomicrofóno cuando esté se encuentre conectado a su teléfono.

# **Apuntador** *MENÚ 7-2*

**Nota:** Puede usar esta función sólo en modo digital. Usando esta opción, puede grabar notas de hasta 4 minutos.

Usando este opción de menú,usted puede guardar apuntes de voz de un máximo 4 minutos en total.

**Nota**: Durante una llamada, puede grabar su conversación para ello mantenga presionado $\sim$ . Siga 2 pasos abajo.

# **Grabar**

- 1. Accediendo esta opción inmediatamente comienza la grabación. se visualiza un cronómetro para mostrar el tiempo transcurrido.
- 2. Hable al teléfono para grabar la nota de voz. Mientras esté grabando, presione co para pausa y para continuar.

Si el tiempo máximo de grabación acaba antes que termine de grabar, está para automáticamente, sonando una alerta. Puede guardar sólo la grabación ya registrada hasta ese momento.

3. Presione  $\mathscr{C}$  cuando la grabación termine.

En la pantalla muestra el mensaje de "La grabación. Terminada" con las siguientes opciones:

- **Guardar:** Le permite guardar la grabación de voz con un título.
- **Revisar:** Le permite revisar la grabación de voz. La pantalla muestra la duración de la grabación con la fecha y hora.
- **Regrabar:** Le permite re-grabar la nota.
- **Salir:** Cancela su grabación y vuelve a la pantalla anterior.

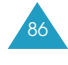

# 4. Seleccione **Guardar** para almacenar la nota de voz

- grabada y presione  $\sqrt{2}$ .
- 5. Ingrese un título para la grabación y presione  $\mathscr{L}$ .

Puede ingresar hasta 12 caracteres. Para más información sobre cómo ingresar texto, véase la página 38.

Si no ingresa a títlulo, la nota es guardado,designado como "No Nombre".

# **Revisar**

Cuando aparezca la lista de grabaciones de voz, seleccione la grabación deseada usando  $\bigcirc$  ó  $\bigcirc$  y presione  $\sqrt{s}$ . El teléfono reproduce la grabación.

Durante la reproducción, presione  $\overline{\bullet}$  para pausa y para continuar.

En la lista de grabaciones de voz, presione  $\gg$  para visualizar las siguientes opciones.

**Reproducir:** Reproduce la grabación de voz seleccionada.

**Información:** Muestra los detalles de la grabación seleccionada.

**Borrar:** Borra la grabación seleccionada.

# **Borrar Todos**

Le permite eliminar todas las grabaciones de voz. Presione  $\mathscr{P}$  para confirmar el borrado. En caso contrario, presione  $\omega$  ó  $\circledast$  para salir del menú sin borrar los registros del marcado por voz.

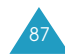

#### Funciones de Voz

# **Contestadora** *MENÚ 7-3*

Cuando usted no pueda contestar a una llamada entrante, programe el teléfono para que conteste las llamadas con el mensaje de saludo predefinido y grabe el mensaje del llamante.

# **Encender/Apagar**

Esta opción le permite encender o apagar el contestador de voz.

Seleccione **Encender** para usar esta función o **Apagar** para no usarla.

# **Buzón**

Esta opción le permite escuchar los mensajes de la llamada. Aparece la lista de mensajes grabados.

**Nota**: Si el teléfono tiene mensajes de llamada en espera que no se han revisado aún, aparece el número total de mensajes, la fecha y hora a la cual se guardaron los últimos mensajes en modo de Espera. Presione *para* ir al buzón de mensajes entrantes.

Presione  $\bigcirc$  ó  $\bigcirc$  para ir al mensaje que desee y presione  $\mathscr{P}$  para reproducirlo.

Si desea dar una pausa mientras se reproduce el mensaje, presione  $\bullet$ , y luego presione  $\bullet$  para seguir escuchándolo.

En la lista de mensaje, cuando presiona  $\bigotimes$ , es disponible las siguientes opciones.

**Reproducir:** Le permite a escuchar los mensajes seleccionados.

**Información**: Muestra la información detallada sobre el mensaje, tal como el número de teléfono de la llamada, si se puede identificar, el tiempo transcurrido, la memoria usada para el mensaje, la fecha y hora en que se grabó el mensaje.

**Borrar**: Borra el mensaje seleccionado.

# **Configurar**

Esta opción le permite configurar las opciones del contestador de voz.

Las opciones posibles son las siguientes:

**Saludo Personal**: El teléfono le provee un mensaje de saludo predefinido que se reproduce cuando entra una llamada. Puede crear su propio mensaje de saludo a su preferencia.

Para grabar un mensaje de saludo:

- 1. Seleccione **Grabar** y presione  $\sqrt{\frac{2}{\pi}}$
- 2. Espere hasta que suene un pitido y comience la grabación hablando hacia el micrófono.

Si desea dar una pausa cuando esté grabando, Presione  $\bigoplus$ , y luego presione  $\bigoplus$  para continuar la grabación.

89

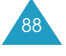

# Funciones de Voz

90

3. Cuando termine la grabación, presione  $\mathscr{P}$ .

**Nota**: Siempre que guarde un mensaje nuevo, el teléfono sobre-escribe el mensaje viejo automáticamente.

Para reproducir el mensaje de saludo, seleccione **Reproducir**.

Para seleccionar el mensaje de saludo, use la opción **Seleccionar**.

Seleccione **Mi Saludo** para usar su mensaje o **Preestable** para usar mensaje incumplido

**Monitoreo**: Activa o desactiva el parlante de selección de llamadas que le permite escuchar el mensaje de la llamada mientras el interlocutor le deja el mensaje.

**Tiempo de Espera**: Configura el tiempo que el teléfono espera antes de contestar a la llamada con el mensaje de saludo. Se puede seleccionar entre **después de 3**, **5 o 10 segundos**. Si selecciona **Sin timbre** contesta una llamada por el saludo en cuanto el teléfono reciba la señal de llamada.

# **Juegos**

Este menú le ofrece para su entretenimiento dos juegos: Vuelo Peligroso y Tras el Dinero

1. Presione  $\bigcirc$  ó  $\bigcirc$  para desplazarce al juego que desea utilizar, y luego presione  $\sqrt{\frac{1}{2}}$ .

Cuando se visualiza la pantalla de inicio del juego, Presione para  $\gg$  acceder al menú de ayuda para el juego. El teléfono muestra los comandos principales.

- 2. Presione  $\mathscr{P}$  para comenzar el juego.
- 3. Para terminar el juego y salir al modo de Espera, presione  $\infty$  cuando quiera.

# **Programar**

Muchas funciones diferentes de su teléfono pueden ser personalizadas a su preferencia.

# **Reintento Automático** *MENÚ 9-1*

Cuando se activa esta función, su teléfono reintenta la llamada automáticamente hasta 10 veces cuando fracasa una conexión.

Para activar esta función, seleccione las veces que el teléfono reintenta la llamada automáticamente. Las opciones posibles son **cada 60 segundos**, **cada 30 segundos**, y **cada 10 segundos**.

Seleccione **Apagar** para desactivar esta función.

# **Contestar Automático** *MENÚ 9-2*

Si este menú se encuentra activado, el teléfono responde automáticamente a las llamadas después de un tiempo predefinido. Esta opción es útil, por ejemplo, mienstras conduce.

Para activar la contestación automática, seleccione el tiempo que suena el teléfono antes de contestar a una llamada entrante. Las opciones posibles son Contestar **después de 1 segs**., **3 segs**, y **5 segs**.

Cuando este menú está ajustado como **Apagar**, el teléfono no contestará a una llamada entrante. Si usted no contesta la llamada, ésta se guardará en el registro de llamadas **No contestadas** (véase la página 52).

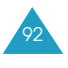

Programar

Este menú le permite seleccionar el modo de contestar cuando hay llamadas entrantes.

Se encuentran disponibles las siguientes opciones.

**Cualquier Tecla**: Puede presionar cualquier tecla excepto  $\mathscr{P}$  para contestar a la llamada.

**Al Abrir**: El teléfono contesta una llamada cuando abre el teléfono.

**Tecla SEND**: El teléfono contesta a una llamada solo cuando presiona $\sum$ .

# **Duración de Tono** *MENÚ 9-4*

La configuración de la duración del tono permite seleccionar entre tonos DTMF(Dual-Tone Multi-Frequency) **Normal** o **Largo**. Cuando usa un teleservicio, tales como su cuenta bancaria y presiona las teclas para ingresar números en el teleservicio, está enviando tonos de DTMF. El sistema utilizado por el banco o por otro servicio determina si se necesitan los tonos DTMF largos o cortos. Si el servicio es digital, como son la mayoría, casi siempre funciona con el tono DTMF de duración normal.

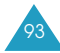

## Programar

# **Programar NAM** *MENÚ 9-5*

NAM significa Modulo de Asignación Numérica, esencialmente su número telefónico. Esto significa que usted puede tener dos números telefónicos en su teléfono, y puede rápida y fácilmente cambiar su servicio entre dos números.

Seleccione **NAM1** o **NAM2**. Si usted cambia el NAM, el teléfono sera re-encendido y adquirirá servicios usando el nuevo ajuste de NAM.

# **Datos/Fax** *MENÚ 9-6*

Su teléfono es capaz de enviar y recibir llamadas de fax y datos digitales al conectarse a un equipo de computadora (laptop, desktop, portátil, palmtop, etc) que opera en Windows NT, Windows 95, o últimas versiones. El teléfono funciona como un módem típico para la computadora y le permite usar datos móviles relacionados con una amplia variedad de aplicaciones de software de Windows.

Para usar datos digitales o servicios de fax mediante su teléfono, se necesita obtener de su proveedor de servicios un equipo de datos / fax digital. Este equipo deberá contener los cables necesarios, software y documentaciones que se requieren para conectarlo y utilizar el teléfono con una computadora.

# **Nota:** Para recibir o enviar fax y datos, se requiere que el teléfono esté en una red digital.

Las opciones posibles son:

**No Datos / fax**: Su teléfono puede enviar y recibir llamadas de voz solamente.

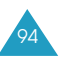

**Fax para la siguiente llamada**: Su teléfono puede enviar y recibir solamente una llamada de fax para la siguiente llamada por 10 minutos. Su teléfono también puede hacer llamadas por voz.

**Fax hasta apagarse**: Su teléfono puede enviar y recibir llamadas de fax hasta que apague y encienda otra vez el teléfono.

**Datos para la siguiente llamada**: Su teléfono puede enviar y recibir solamente una llamada de datos para la siguiente llamada por 10 minutos. Su teléfono también puede hacer llamadas por voz.

**Datos hasta apagarse**: Su teléfono puede enviar y recibir llamadas de datos hasta que apague y encienda otra vez el teléfono.

# **Recibir un Fax o un Archivo de Datos**

Para recibir un fax o un archivo de datos, asegúrese de que el teléfono esté conectado a su computadora personal y esté encendido, y luego seleccione la opción que desee.

Cuando reciba una llamada de fax, configure el modo de **Contestar** en el programa de Fax de su computadora, haga clic en **Recibir** y luego seleccione una de las siguientes opciones:

- Recepción Automática(recomendada)
- Recepción Manual

# **Enviar un Fax o un Archivo de Datos**

Al conectar el teléfono a una computadora, se puede hacer transmisiones de fax y de datos. El software del equipo de computadora inicia la llamada al número de teléfono del destinatario. El teléfono funciona como un módem inalámbrico para enviar un fax o un archivo de datos a un número designado en su computadora.

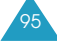

## Programar

# **Modo Susurro** *MENÚ 9-7*

El modo susurrar aumenta automáticamente la sensibilidad del micrófono para obtener la calidad máxima de una llamada aun cuando esté conversando en voz baja para que la otra persona al teléfono pueda escucharle como si usted estuviera hablando normalmente.

**Nota**: Se recomienda no utilizar el auricular mientras utilice el modo Susurrar. El nivel de audio puede aumentar sin previo aviso según las condiciones del entorno.

Seleccione **Sí** para usar esta función, o **No** si no desea utilizarla.

# **Bloqueo del Teclado** *MENÚ 9-8*

Esta opción del menú le permite cambiar el teléfono al modo de bloqueo del teclado para prevenir las marcaciones por accidente.

Las opciones posibles son:

**Activar:** El teléfono vuelve automáticamente al modo de bloqueo del teclado en 30 segundos, después de cerrar el teléfono. Cuando abre el teléfono, bloqueo del teclado se desactiva automáticamente.

**Desactivar:** Se desactiva el modo de bloqueo del teclado.

Ud. puede volver manualmente el teléfono al modo del bloqueo del teclado Presionando y manteniendo

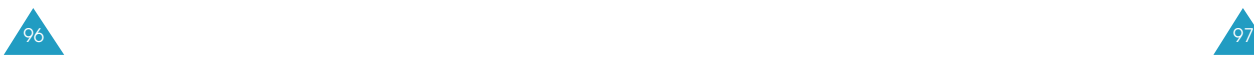

# **Seguridad**

El teléfono le ofrece numerosas opciones de seguridad, incluyendo un código de bloqueo programable por el usuario y los números especiales.

Para acceder al menú de seguridad, es necesario introducir un código de bloqueo de 4 dígitos. El código de bloqueo por omisión es 0000.

**Modo Bloquear** *MENÚ 0-1*

Cuando el teléfono está bloqueado, no se puede llamar excepto llamada de emergencia, o acceder opciones de menú. Sin embargo bloquea el teléfono, se puede recibir las llamadas entrantes y mensajes.

Las opciones posibles son:

**Nunca**: El teléfono se mantiene desbloqueado.

**Al Encender**: El teléfono se bloqueará automáticamente la siguiente vez que encienda el teléfono.

**Ahora**: El teléfono se bloquea inmediatamente.

Para realizar una llamada de emergencia, ingrese el número y luego presione . El teléfono reconoce los números de emergencia fijos y los tres números de emergencia programados por la opción del menu del **Número de Emergencia** (**Menú 0-4**); Véase la página 98.

Para desbloquear el teléfono, presione  $\gg$  y luego introduzca el código de bloqueo.

# **Restringir** *MENÚ 0-2*

Esta característica le permite restringir todas las llamadas salientes. Usted no puede realizar una llamada, excepto llamadas de emergencia (Véase abajo)

Seleccione **Sí** para usar la función de restricción de las llamadas o **No** para desactivar esta función.

# **Código de Bloqueo** *MENÚ 0-3*

Puede cambiar su código de bloqueo actual a uno nuevo. El código de bloqueo inicial está predefinido como "0000" de fabrica.

Introduzca un nuevo código de bloqueo de cuatro dígitos, su teléfono le pedirá que ingrese el código otra vez. Reingrese el código de bloqueo. El teléfono guarda el nuevo código y vuelve automáticamente al modo de espera.

**Nota**: No es posible ver el código de bloqueo por razones de seguridad. Así que cuando cambie el código de bloqueo, no olviden en apuntar o memorizar el nuevo código.

# **Número de Emergencia** *MENÚ 0-4*

El teléfono le permite guardar números de emergencia. Se pueden marcar manualmente estos números aun cuando el teléfono esté bloqueado o cuando todas las llamadas salientes están restringidas. Puede guardar hasta tres números de emergencia.

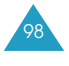

# Para guardar un número de emergencia:

- 1. Seleccione un espacio usando las teclas numéricas o  $\circledcirc$  ó  $\circledcirc$  , seguido de  $\mathscr{A}$ .
- 2. Ingrese el número que desee. Cada número puede ser de hasta 32 dígitos.

Si el número ya está guardado en el espacio seleccionado, borre el número utilizando  $\omega$  e ingrese el número deseado.

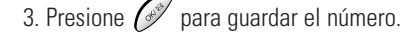

Para hacer una llamada de emergencia en modo de Bloqueo, ingrese simplemente un número programado, v luego presione  $\backslash \bullet$ 

# **Enviar PIN** *MENÚ 0-5*

**Nota**: Dicha función está disponible cuando su proveedor de servicios ofrece este servicio y le asigna un PIN.

Esta función impide que personas no autorizadas utilicen el teléfono. Comuníquese con su proveedor de servicios para obtener más información sobre dicha característica.

Se encuentran disponibles las siguientes opciones:

**Nunca**: No se activa la opción.

**Activar**: Al realizar una llamada, se le solicita enviar el PIN.

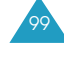

#### Seguridad Seguridad Seguridad Seguridad Seguridad Seguridad Seguridad Seguridad Seguridad Seguridad Seguridad

#### **Seguridad**

# **Borrar Agenda** *MENÚ 0-6*

Este menú le permite borrar todos los registros de la agenda telefónica y de la lista de marcado por voz.

Cuando aparezca un mensaje de confirmación, presione  $\sqrt{s^2}$  para confirmarlo.

El teléfono se reinicia (se apaga y luego se enciende sólo), restablece los valores iniciales y luego vuelve al modo de espera.

# **Reiniciar** *MENÚ 0-7*

100

Al reiniciar el teléfono borra todas sus opciones e información y los regresa a los valores iniciales de la fabrica, excepto los registros de la agenda telefónica, mensajes SMS, marcado por voz y grabación de voz.

Cuando aparezca un mensaje de confirmación, presione  $\sqrt{s^2}$  para aceptarlo.

El teléfono se reinicia (se apaga y luego se enciende sólo), restablece los valores iniciales y luego vuelve al modo de espera.

# **Privac. Voz** *MENÚ 0-8*

**Seguridad** 

101

Usado solo en redes digitales, Privacidad de voz encripta el canal de voz para aumentar la seguridad de su conversación.

Las siguientes opciones están disponibles:

**Estándar**: deshabilita esta característica. El teléfono hace y recibe llamadas usando una línea estándar.

**Mejorada**: habilita esta característica. El teléfono hace y recibe llamadas usando una línea encriptada de alta seguridad.

**Nota**: Esta característica puede no estar disponible en todas las áreas. Contacte su proveedor de servicios para detalles y disponibilidad.

**Seguridad** 

# **Programar Sistema** *MENÚ 0-9*

# **Nota**: Dependiendo de su proveedor de servicios este menú puede no estar disponible.

A través de esta función se puede elegir el modo de servicio del sistema teléfonico que se denomina Roming. Esta función sólo es posible en zonas donde operan al menos dos proveedores de servicios móviles, a los cuales llamamos "A" y "B" respectivamente, y entre los que existen acuerdos válidos de roaming. Su proveedor de servicios le ofrecerá información sobre este servicio y el mejor método de roaming para su teléfono.

Las siguientes opciones están disponibles:

- **Sólo Base**: El teléfono no se conectará al sistema roaming. Si no está disponible el sistema local, entonces no se conectará la llamada y aparecerá en la pantalla el indicador de No Servicio ( $\binom{1}{k}$ ). En algunas áreas de servicio le llamará una operadora para preguntarle cómo desea pagar por la llamada.
- **Estándar**: Le permite conectarse al mejor sistema automáticamente.
- **Sólo digital**: su teléfono tratará de llamar siempre utilizando una red digital.
- **Sólo A**: En áreas de servicio inalámbrico, hay en general dos proveedores de servicios que se denominan como A y B. Su proveedor de servicios le darán información al respecto cuando configure el servicio. Al seleccionar esta opción, sólo se podrá conectar a la red o sistema "A".
- **Sólo B**: Al igual que la opción "Sólo A ", si selecciona esta opción, sólo se podrá conectar a la red o sistema "B".

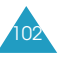

# **Program. Modo** *MENÚ 0-0*

103

**Nota:** Dependiendo de su proveedor de servicios este menú puede no estar disponible.

Este menú le permite controlar las habilidades de su teléfono de buscar un servicio específico. Su teléfono está preajustado a operar en modo digital.

Las siguientes opciones están disponibles:

**Normal**: su teléfono buscará servicio usando la lista de Roaming preferida especificada por su proveedor de servicios.

**Sólo Amps**: su teléfono buscará servicio solo en modo AMPS (Advanced Mobile Phone Service), el cual es modo analógico.

**Sólo 2G**: su teléfono buscará servicio solo en modo digital.

**Sólo 3G**: su teléfono buscará servicio solo en modo digital de tercera generación (1x).

# **Correo (Mensajes)**

Su teléfono puede recibir mensajes de correo de voz, mensajes de texto y voceo. También, su teléfono puede enviar mensajes de texto y voceo si su proveedor del sistema cuenta con este servicio.

Cuando su teléfono recibe un mensaje, sonará una alerta, una pantalla de notificación de texto junto con el nombre y el número de la persona que llama en caso de que esto esté disponible. El icono de nuevo mensaje (\*) permanecerá en la pantalla hasta que usted lea el nuevo texto, la página numérica o el mensaje de buscador de navegador internet, o hasta que usted escuche el nuevo mensaje de correo de voz.

Si usted está en una conversación y recibe un mensaje que ingresa, su teléfono automáticamente pondrá el timbre en estado mudo. Esto es con el fin de evitar que suene en su oído mientras está tratando de conversar.

Para ingresar al menú del **Correo** presione  $\lll$  en el modo de espera.

# **Iconos Relacionados con los Mensajes**

- **Mensaje Duplicado**: Indica que se envió un 圁 mensaje duplicado.
- **Mensaje Archivado**: Exhibe cuando se ha archivado un mensaje.
- **Mensaje Enviado**: Exhibe cuando se transmiten los mensajes en curso.
- **Mensaje Leído**: Exhibe cuando usted ha leído un mensaje.

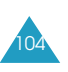

#### ⊠ **Mensaje Recibido**: Indica que se han recibido un texto, un correo de voz, un voceo o un mensaje de buscador.

- **Mensajes Múltiples**: Se exhibe en el caso de que múltiples mensajes se han entregado con éxito. M
- **Mensaje Entregado**: Se exhibe cuando se ha DŽ7 entregado un mensaje.
- **Mensaje Fallido**: Se exhibe cuando un mensaje no se ha enviado.
- $\blacktriangleright$ **Mensaje Urgente**: Se exhibe cuando se trata de un mensaje urgente.

# **Mensaje Nuevo** *OK-1*

Usted puede crear mensaje cortos de texto y páginas numéricas y después enviarlas a otros números móviles.

- **Nota**: La transmisión de mensajes sólo está soportada en redes digitales y en caso de que el servicio sea suministrado por su proveedor de servicios.
- 1. Ingrese un número de teléfono de destino o una dirección de correo electrónico utilizando el teclado numérico y presione  $\sqrt{\frac{2}{3}}$

Usted puede seleccionar un número de su agenda telefónica presionando  $\mathbb{R}$ .

2. Ingrese el contenido del mensaje o una página numérica. Para mayores detalles sobre la forma de ingresar el texto, consulte la página 38.

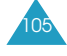

- 3. Cuando termine de ingresar el mensaje, presione  $\mathscr{L}$ .
- 4. Presione  $\bigcirc$  ó  $\bigcirc$  para seleccionar una de las siguientes opciones y presione  $\sqrt{p}$  para editar sus datos o su configuración.
	- **Enviar a**: Edita el número de teléfono de destino que usted ingresó en el Paso 1.
	- **Mensaje**: Edita el contenido del mensaje que usted ingresó en el Paso 2.
	- **Número de Regreso**: Edita el número para devolver la llamada. Ingrese el nuevo número para reemplazar el número actual. El número preestablecido para devolver llamada es su propio número de teléfono.
	- **Opciones**: Permite que usted cambie las opciones de mensaje. Presione  $\bigodot$  ó  $\bigodot$  para avanzar o retroceder hasta el punto requerido y presione ó para cambiar la configuración.
		- **Prioridad**: Seleccione la prioridad del mensaje. Se tiene disponible Normal/ Urgente.
		- **Validez:**: Seleccione el tiempo en el que se almacenarán sus mensajes en el centro SMS mientras se realicen intentos para entregarlos al receptor.
		- **Enviar Luego**: Seleccione el tiempo que deberá esperar el teléfono antes de enviar el mensaje, en caso de que usted no desee enviarlo inmediatamente.
		- **Reconoc. Lleg**: Active o desactive la función de acuse de recibo, Cuando ésta se activa la red le informa si su mensaje ha sido leído o no por el destinatario.
		- **Mensaje**: Establece si el teléfono guardará el mensaje en su buzón después de transmitirlo. Cuando usted selecciona **Guardado Aviso**, el teléfono le consultará si usted desea guardar el mensaje.

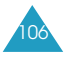

- **Acción**: Muestra los comandos de teclas. - **SEND**: envía el mensaje.
	- **OK**: Almacena el mensaje la lista de mensajes guardados.
	- **CLR**: Regresa a la pantalla anterior.
	- **End**: cancela su mensaje y regresa al modo de espera.

**Nota**: Las opciones para **Número de Regreso**, **Reconoc. Lleg** y **Mensajes** pueden reestablecerse a los valores preestablecidos en el menú de **Configuración** de **Mensaje** (OK-8)

5. Presione  $\odot$  para enviar el mensaje.

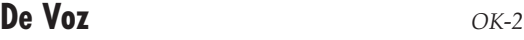

Cuando se recibe un mensaje de voz nuevo, se exhibe la notificación de correo de voz. Si se reciben múltiples correos de voz nuevos pero no se revisan, sólo se exhibirá la información del último correo de voz recibido. La información exhibida incluirá el sello de hora/ fecha, el número total de correos de voz nuevos, y el número de la persona que llamó.

Presione  $\Diamond$  y se exhibirá el número de para devolver la llamada de la persona que lo envió, en caso de que esté disponible, o el número del servidor de voz. Para  $\text{e}\text{-}\text{e}\text{-}\text{e}$  escuchar el mensaje, presione  $\text{e}\text{-}\text{e}$  nuevamente para conectarse al servidor de voz y siga los avisos de voz.

Cuando tenga acceso a la opción del menú de **De Voz** (**OK-2**) se exhibirá la información del mensaje de voz más rápido. Para escuchar el mensaje, presione  $\sum$  dos veces.

**Nota**: Usted también puede tener acceso a su buzón de correo de voz al presionar y mantener presionado  $e^{\theta}$  en el modo de espera.

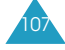

# **Entrantes** *OK -3*

Su teléfono puede almacenar hasta 40 páginas y mensajes de texto juntas en el buzón de entrada, el buzón de salida y en el buzón de mensajes archivados. Si la memoria para mensajes está llena, aparecerá un mensaje de advertencia y el teléfono rechazará mensajes adicionales hasta que usted borre los que sean obsoletos.

Presione  $\bigcirc$  ó  $\bigcirc$  para avanzar o retroceder hasta uno de los mensajes en la lista y presione  $\sqrt{\frac{2}{\pi}}$ . El teléfono exhibirá el contenido del mensaje. En caso necesario, presione  $\bigcirc$  ó  $\bigcirc$  para revisar el contenido.

Puede marcar el número para devolver la llamada del mensaje presionando dos veces  $\setminus$ 

Mientras esté revisando un mensaje, presione  $\gg$  para tener acceso a las siguientes opciones:

**Responder**: Le permite enviar un mensaje de respuesta al remitente.

**Adelante**: Le permite enviar el mensaje a otra persona.

**Borrar**: Borra el mensaje de su buzón de entrada.

**Guardar Destino**: Le permite guardar el número de teléfono del remitente en su agenda telefónica. Para obtener más información sobre la manera de almacenar un número, consulte la página 56.

**Guardar Número de Devolución**: Le permite guardar el número para devolver la llamada en su agenda telefónica. Para obtener más información sobre la manera de guardar un número, consulte la página 56.

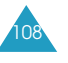

# **Salientes** *OK-4*

Correo

Su teléfono puede almacenar hasta 40 páginas y mensajes de texto juntas en el buzón de entrada, el buzón de salida y el buzón de Mensajes Archivados. Usted puede revisar o reenviar los mensajes almacenados en el buzón de salida, en caso necesario.

Presione  $\bigcirc$  ó  $\bigcirc$  para avanzar hasta el mensaje deseado y presione . La pantalla mostrará la fecha y la hora en la que se crea el mensaje, el número designado y el nombre en caso de que esté guardado en la la agenda telefónica y el contenido del mensaje. Si es necesario, presione  $\bigcirc$  ó  $\bigcirc$  para revisar el contenido.

Mientras revisa un mensaje, presione  $\gg$  para tener acceso a las siguientes opciones:

**Reenviar**: Le permite reenviar el mensaje. Para obtener más información sobre el envío de un mensaje, consulte la página 105.

**Borrar**: Borra el mensaje de su buzón de salida.

# **Mensajes Guardados** *OK-5*

Su teléfono puede guardar mensajes en borrador, que todavía serán enviados, en la carpeta de mensajes archivados. Usted puede tener acceso a esta carpeta posteriormente para editar y enviar el mensaje.

Para guardar un mensaje en el buzón de mensajes archivados:

- 1. Siga el procedimiento para escribir un mensaje nuevo que aparece en la página 105.
- 2. Cuando termine de ingresar el mensaje presione  $\mathscr{C}$ para ver las opciones.
- 3. Selecciones **Acciones** y presione  $\mathscr{L}$ . El mensaje se guardará en el buzón de mensajes archivados y el teléfono regresará al modo de espera.

Cuando tenga acceso a la opción de menú de **Mensajes Guardados** (**OK-5**), aparecerá la lista de los mensajes guardados. Presione  $\bigcirc$  ó  $\bigcirc$  para avanzar o retroceder a uno de los mensajes en la lista y presione  $e^e$ .

Mientras está revisando un mensaje, presione para tener acceso a las siguientes opciones:

**Editar**: Le permite editar y enviar el mensaje.

**Borrar**: Borra el mensaje.

# **Alertas** *OK -6*

Correo

Esta opción de menú le permite ver mensajes de Web desde su servidor de Web.

Presione  $\bigcirc$  ó  $\bigcirc$  para avanzar o retroceder a uno de los mensajes en la lista y presione  $\sqrt{2}$ 

Mientras revisa un mensaje, presione  $\gg$  para tener acceso a las siguientes opciones:

**Editar**: Le permite editar y enviar el mensaje.

**Borrar**: Borra el mensaje.

# **Borrar Mensaje** *OK -7*

111

Al utilizar esta opción del menú, usted puede borrar todos los mensajes en cada una de los cinco buzones de mensajes; buzón de correo de **De Voz**, **Mensaje Viejo**, **Mensaje Nuevo**, **Salientes**, **Guardado** y **Todos Mensajes**. También puede borrar todos los mensajes de una sola vez.

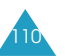

# **Programación de Mensaje** *OK-8*

En este menú, puede programar varios opciones para los mensajes.

# **General**

Se pueden configurar las siguientes opciones para mensajes entrantes.

**Desplazamiento Automático**: Si un mensaje entrante es demasiado largo Para visualizarse, el teléfono lo muestra desplazando la pantalla automáticamente. Puede programar que la pantalla se desplace automáticamente o no.

- **1~5 Segundos**: Se puede configurar la duración del tiempo en el cual el teléfono desplaza la siguiente pantalla.
- **Desactivar**: No se desplazará automáticamente. Deberá desplazar manualmente la siguiente pantalla usando  $\bigcap$  ó  $\bigcap$

**Recordar Mensaje**: Cuando se reciba un mensaje, el teléfono le alerta por medio de un timbre seleccionado. Se pueden configurar las veces que desea que le avise.

- **Desactivar**: El teléfono no le alerta cuando recibe un mensaje.
- **Una Vez**: El teléfono alerta solamente una vez cuando recibe un mensaje.
- **Cada 2 Min**: El teléfono alerta cada dos minutos cuando recibe un mensaje.

**Volumen del Mensaje**: Puede ajustar el nivel del volumen usando  $\bigcirc$  ó  $\bigcirc$ . Puede utilizar también las teclas de volumen de la parte lateral izquierda del teléfono.

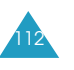

# **Tipo de Timbre**: Puede programar el tipo de timbre, para mensaje de Correo de Voz, Aviso, Texto, y del Navegador.

# **Mensaje Nuevo**

Se pueden configurar las siguientes opciones como prefijo cuando se crea un nuevo mensaje.

**Número de Regreso:** Permite programar el número de regreso. Su número de teléfono está predefinido de fabrica.

**Guardar Mensaje**: Permite programar si desea que el mensaje enviado sea guardado en el buzón de mensajes enviados o no.

- **No Guardar**: No guarda automáticamente el mensaje.
- **Guardar Aviso**: Pregunta si desea guardar o no.
- **Guardar Automáticamente**: Guarda el mensaje automáticamente.

**Modo de Ingreso**: Le permite seleccionar el modo de ingreso de texto entre **Ingreso Rápido** y **Alfábeto**.

**Notificación de Envío**: Le permite activar o desactivar la función de notificación de envío. Seleccione **Activar** Para activar la función o **Desactivar** para desactivar.

**Mensaje Pre-escrito**: Permite editar los 10 mensajes pre-escrito. Puede utilizar los mensajes guardados cuando escribe un mensaje.

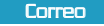

# **Informaciones sobre Salud y Seguridad**

# **Precauciones al Usar las Baterías**

- Su teléfono se alimenta con una batería de Li-íon recargable.
- No utilice nunca un cargador o una batería que esté dañados de alguna manera.
- Utilice la batería sólo para su finalidad prevista.
- Si utiliza el teléfono cerca de una estación base de la red, éste utiliza menos energía; la intensidad de la señal de la red móvil y los parámetros establecidos por el operador de red afectan significativamente a los tiempos en espera y de llamada.
- Los tiempos de carga de la batería dependen de la carga de batería restante y del tipo de batería y cargador utilizados. La batería puede cargarse y descargarse cientos de veces, pero se irá desgastando gradualmente. Cuando el tiempo de funcionamiento (el tiempo de llamada y el tiempo en espera) sea perceptiblemente inferior a lo normal, es necesario comprar una batería nueva.
- Si no se utiliza, una batería totalmente cargada se descargará sola con el tiempo.
- Utilice sólo baterías autorizadas por Samsung y recárguelas sólo con cargadores autorizados por Samsung. Cuando el cargador no esté en uso, desconéctelo de la fuente de alimentación. No deje la batería conectada a un cargador durante más de una semana, ya que la sobrecarga puede reducir la vida de la batería.

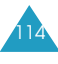

- Las temperaturas extremas pueden afectar la capacidad de carga de la batería: se necesita enfriarla o calentarla primero.
- No deje la batería en lugares muy cálidos o fríos, como, por ejemplo, en un coche en verano o en invierno, ya que se puede reducir la capacidad y la vida de la batería. Siempre mantenga la batería a temperatura ambiente. Un teléfono con una batería caliente o fría puede dejar de funcionar temporalmente, incluso cuando la batería está totalmente cargada. Las baterías de Li-íon se ven especialmente afectadas a temperaturas por debajo de O°C(32°F).
- Evite cortocircuitos en la batería. Se puede producir un cortocircuito accidental cuando un objeto metálico (una moneda, un clip o una pluma) provoca una conexión directa entre los bornes + y - de la batería (las bandas metálicas de la batería), por ejemplo cuando lleva una batería de repuesto en un bolsillo o en una bolsa. El cortocircuito de los bornes puede dañar la batería o el objeto que provoca el cortocircuito.
- Deshágase de las baterías usadas de acuerdo a la normativa local. Recicle siempre. No tire las baterías al fuego.

# **Seguridad en Carretera**

El teléfono móvil le provee una capacidad fuerte para comunicar por voz – casi en todos los lugares y cuando quiera. Pero todos los usarios de teléfonos móviles deben cumplir con las normas de seguridad así como disfrutar de los beneficios del teléfono.

Cuando conduce un vehículo, manejar es su primera responsabilidad.

Cuando utilice el teléfono móvil mientras conduce, sea sensato y recuerde los siguientes consejos:

- 1. Conozca las funciones de su teléfono tales como el marcado rápido y remarcado. Estas funciones le ayudarán a hacer llamadas sin distraer su atención de la carretera.
- 2. Si es posible, utilice un equipo manos libres. Añada una parte adicional de comodidad y seguridad a su teléfono móvil con uno de los muchos accesorios manos libres con los que se cuenta hoy en día.
- 3. Ponga su teléfono móvil al alcance de la mano para que pueda accederlo sin mover los ojos de la carretera. Si viene una llamada en una situación inconveniente, déje que su correo de voz conteste para usted, si es posible.
- 4. Hagále saber a la persona con quien está convesando al teléfono que usted está conduciendo; si es necesario, cuelgue la llamada si se encuentra en un tráfico grave o condiciones de tiempo peligrosas. La lluvia, la aguanieve, la nieve, el hielo y hasta los tráficos pesados puede ser peligrosos.

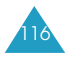

# 5. No apunte o busque números de teléfono mientras conduce. Escribir algo en la lista de ¨Pendientes¨ o dar un vistazo a su agenda telefónica puede desviar su atención de una primera responsabilidad: conducir con precaución.

- 6. Marque con cuidado y fijese del tráfico; si es posible, realice llamadas cuando no esté en moviendo o antes de entrar al tráfico. Trate de hacer llamadas cuando su automóvil esté detenido. Si es necesario hacer una llamada mientras conduce, marque solamente unos cuantos números, observe la carretera y sus espejos retrovisores, y luego continúe.
- 7. No se someta a conversaciones emocionales o que produzcan tensión nerviosa que pueden distraerle. Haga saber a la gente que está al teléfono que usted está conduciendo y suspenda conversaciones que puedan desviar su atención de la carretera.
- 8. Utilice su teléfono móvil para llamar por ayuda. Marque el número de emergencia en caso de incendio, accidente de tráfico o emergencias médicas. Recuerde, la llamada de emergencia es gratis!
- 9. Utilice su teléfono móvil para ayudar a otras personas en emergencias. Si ve un accidente de tráfico, un crimen en proceso u otras emegencias serias donde la vida esté en peligro, llame al 9-1-1 u otro número de emergencia local, los otros haran lo mismo por usted.
- 10. Llame a asistencia en carretera o a un número especial de asistencia móvil no-urgente cuando sea necesario. Si ve un vehículo estropeado que no

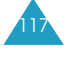

Informaciones sobre Salud y Seguridad

presenta problema serio, una señal de tráfico rota, un accidente de tráfico menor donde no hay ningún herido, o un vehículo robado, llame a la asistencia de carretera o a un número especial de asistencia móvil no-urgente.

# **Ambiente Operativo**

Recuerde que debe cumplir cualquier reglamento especial vigente en cualquier área y apague siempre su teléfono cuando esté prohibido su uso, o cuando pueda provocar interferencias o peligro alguno.

Cuando conecte el teléfono o cualquier accesorio a otro equipo, lea el manual de usuario para las instrucciones de seguridad detalladas. No conecte productos incompatibles.

Al igual que ocurre con otros equipo móviles de transmisión de radio, se le recomienda que, para su funcionamiento satisfactorio y su seguridad personal, utilice el equipo sólo en la posición de funcionamiento normal (sosteniéndolo al oído con la antena dirigida sobre el hombro).

# **Equipos Electrónicos**

La mayoría de los equipos eletrónicos modernos están protegidos contra las señales de radio frecuencia(RF). Sin embargo, algunos equipos electrónicos pueden no estar protegidos contra las señales de RF que salen de los teléfonos móviles.

Consulte con el fabricante para discutir las alternativas.

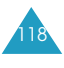

# **Marcapasos**

Los fabricantes de marcapasos le recomiendan mantener una separación mínima de 6 pulgadas (15 cm) entre un teléfono móvil y un marcapasos para evitar una interferencia potencial con el marcapasos. Estas recomendaciones son consecuentes con la investigación independiente realizada por el Wireless Technology Research(Investigación de Tecnología Móvil).

Las personas con marcapasos:

- Mantenga siempre una distanción mínima de 6 pulgadas(15 cm) entre el teléfono y el marcapasos cuando el teléfono esté encendido;
- No ponga el teléfono en un bolsillo de pecho;
- Use el oído opuesto al marcapasos para reducir la posibilidad de interferencia.
- Si tiene sospecha de cualquier interferencia, apaga el teléfono inmediatamente.

Si tiene un razón para suspectar que interferencia es substituido, cambie su teléfono inmediatamente.

# Equipos Auditivos

Algunos teléfonos digitales móviles pueden interferir con equipos auditivos. Si ocurre tal interferencia, consulte con su fabricante del equipo auditivo para discutir las posibles alternativas.

## Otros Equipos Médicos

Si utiliza cualquier equipo médico personal, consulte con el fabricante para determinar si éstos están protegidos adecuadamente contra cualquier tipo de interferencia de RF externa. Su médico le puede prestar ayuda para obtener la información requerida.

Apague su teléfono en Instituciones de salud si cualquier

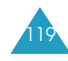

reglamento de dicho lugar le instruye apagarlo. Los hospitales o Instituciones de salud pueden usar equipos que son sensibles a las interferencias de RF externa.

## **Vehículos**

Las señales de RF pueden afectar a sistemas electrónicos instalados o protegidos inadecuadamente en los vehículos de motor. Revise con el fabricante o representantes relacionados con su vehículo. También consulte con el fabricante de cualquier equipo añadido en su vehículo.

## Lugares Advertidos

Apague el teléfono en lugares o servicios donde haya cualquier advertencia o aviso que pide apagarlo.

# **Atmósfera Potencialmente Explosiva**

Apague el teléfono en áreas con una atmósfera potencialmente explosiva y cumpla todas las instrucciones o señales correspondientes. Cualquier chispa generada en tales áreas puede producir explosiones o fuego resultando heridas en el cuerpo e incluso la muerte.

Le aconsejamos apagar el teléfono mientras esté en centros de reabastecimiento de combustibles (gasolinera). Recuerde que necesita observar las restricciones en el uso de equipos de radio en depósitos de combustibles (áreas de almacenamiento y distribución de combustibles), plantas químicas o lugares donde está en proceso operaciones de explosión.

Áreas con una atmósfera potencialmente explosiva no están siempre indicadas claramente. Entre ellas podemos mencionar: bajo la cubierta de los botes; lugares donde transbordan o almacenan sustancias químicas; vehículos

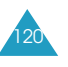

Informaciones sobre Salud y Seguridad

que utilizan gas pétroleo licuado, tales como propano o butano; áreas donde el aire contiene químicos o particulas tales como granos, polvos o polvos de metales; y cualquier otra área donde normalmente se le recomienda que apague el motor de su vehículo.

# **Llamadas de Emergencia**

Este teléfono, al igual que cualquier teléfono móvil, usa señales de radio, redes móviles y de tierra, así como las funciones programadas por el usuario que no pueden garantizar la conexión en todas las condiciones. Por tanto, no debe confiar nunca exclusivamente en un teléfono móvil para comunicaciones importantes, por ejemplo, urgencias médicas.

Recuerde que, para realizar o recibir cualquier llamada, el teléfono debe estar encendido y en un área de servicio con una intensidad de señal móvil adecuada. Las llamadas de emergencia pueden no estar disponibles en todas las redes de telefonía móvil o cuando están en uso ciertos servicios de red y funciones del teléfono. Verifíquelo con su proveedor local de servicios móviles.

Para hacer una llamada de emergencia:

- 1. Si el teléfono no está encendido, enciéndalo.
- 2. Marque el número de emergencia del presente lugar donde se ubica. Los números de emergencia puede variarse según el lugar.
- 3. Presione  $\sum$ .

Si están en uso las funciones tales como Bloqueo de Teclas, Restrincción de Llamadas, etc., se necesita desactivar dichas funciones antes de realizar una

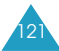

# Informaciones sobre Salud y Seguridad

llamada de emergencia. Consulte este documento y con su proveedor local de servicios móviles.

Mientras está haciendo una llamada de emergencia, recuerde que debe dar todas las informaciones necesarias lo más exacto posible. Recuerde que su teléfono puede ser el único medio de comunicación en una escena de accidente, no descuelgue el teléfono hasta que le pida.

# **Otras Informaciones Importantes de Seguridad**

- Cualquier servicio relacionado al teléfono o la instalación del teléfono en un vehículo deberá llevarse a cabo únicamente por personal cualificado. Una instalación o servicio defectuoso puede ser peligroso y anular la garantía aplicada a la unidad.
- Revise regularmente que todos los accesorios del teléfono móvil en su vehículo estén montados y funcionen adecuadamente.
- No guarde o cargue líquidos o gases inflamables o materiales explosivos en el mismo compartimiento que el teléfono o sus accesorios.
- Para vehículos equipados con una bolsa de aire, recuerde que la bolsa de aire se infla con gran fuerza. No coloque objetos, ni equipos móviles instalados ni portátiles en un área sobre la bolsa de aire o en el área de despliegue de ella. Si dichos equipos móviles están instalados de manera inadecuada en el vehículo y se infla la bolsa de aire, puede provocar graves daños a esta.

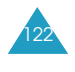

- Apague su teléfono antes de subir a un avión. El uso del teléfono móvil dentro de un avión puede ser peligroso para la operación del avión, y puede ser ilegal.
- Al incumplir estas instrucciones puede ser suspendido o negado el servicio telefónico o acción legal al infractor.

# **Cuidado y Mantenimiento**

Su teléfono es un producto de diseño y de trabajo de especialistas, y debe tratarse con cuidado. Las sugerencias siguientes le ayudarán a cumplir las obligaciones de garantía y disfrutar de este producto durante muchos años. Cuando use el teléfono, la batería, el cargador, o cualquier otro accesorio:

- Mantenga el teléfono, todas sus piezas y accesorios lejos del alcance de los niños.
- Mantenga el teléfono seco. La lluvia, la humedad y los líquidos que contienen minerales pueden oxidar los circuitos electrónicos.
- Si el teléfono, la batería, el cargador o cualquier otros accesorio no funciona adecuadamente, llévelo al centro de servicio cualificado más cercano. El personal de servicio le ayudará, y si es necesario, dispondrá de la reparación del teléfono.
- No toque las terminales de la batería o el cargador con la mano mojada. Haciendolo puede causar un choque electrónico o explosion. Tocar el enchufe del cargador con la mano mojada puede causar un choque electrónico o fuego.

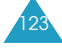

- No utilice ni guarde el teléfono en lugares sucios o polvorientos, ya que sus componentes pueden dañarse.
- No guarde el teléfono en lugares calientes. Las altas temperaturas pueden reducir la vida de los dispositivos electrónicos, dañar las baterías y deformar o fundir determinados plásticos.
- No guarde el teléfono en lugares fríos. Cuando el teléfono se calienta (a su temperatura normal), se puede formar humedad dentro del teléfono, lo que puede dañar los circuitos electrónicos.
- No deje caer ni golpee el teléfono. Una manipulación brusca puede dañar los circuitos internos.
- No utilice productos químicos fuertes, disolventes de limpieza ni detergentes potentes para limpiar el teléfono. Límpielo con un paño suave ligeramente humedecido con una solución de jabón suave.
- No pinte el teléfono o los accesorios. La pintura puede atascar las piezas móviles del equipo e impedir una función adecuada.
- Utilice solamente la antena de repuesto suministrada o aprovado. El uso de antenas o modificaciones de accesorios no autorizados puede dañar el teléfono y violar las regulaciones que gobiernan los equipos de radio.

# **Glosario**

**Antena** - Un dispositivo de transmisión y recepción de señales. El tamaño y la forma de las antenas dependen, en parte, de la frecuencia de la señal que reciben. Tanto los teléfonos móviles como la estación base deben disponer de antenas.

**Anteponer** - Adición de un prefijo, como puede ser un código de área, a un número de teléfono.

**Canal** - Vía por medio de la cual se transmiten las señales de comunicación.

**CDMA** - (Code Division Multiple Access) Método de espectro de difusión para la transmission digital. Con CDMA, cada conversión se digitaliza y después se codifica. El teléfono móvil descifra sólo un determinado código para captar la conversación adecuada. La señal transmitida está justo por encima del nivel de ruido del ancho de banda disponible.

**Codec** - (codificador-decodificador) Compresión y descompresión.

**Coste de Servicio** - Importe abonado mensual por disfrutar del servicio móvil.

**Desactivación** - Proceso para desconectar un teléfono móvil.

**DTMF**(Dual-tone Modulated Frequency)

- Al introducir números mediante las teclas digitales, se envían señales DTMF.

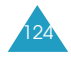

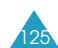

## Glosario

**Duración de la Llamada** - Transmisor o receptor de radio fijo que mantiene las comunicaciones con teléfono de radio móviles dentro de un área determinada. (Normalmente llamada célula o área celular).

## **EVRC**(Enhanced Variable Rate Codec)

- EVRC consiste en un nuevo estándar mundial para la compresión y descompresión de señales de voz. EVRC utiliza un índice de bits más bajo (número de bits enviados por segundo) que los codificadores de voz CDMA, a la vez que ofrece mejoras significativas en la calidad de la voz. Esta tecnología ofrece una calidad de voz excelente, al mismo tiempo que aprovecha la capacidad para procesar más llamadas de voz móviles utilizando menos ancho de banda que los codec de voz de redes CDMA actuales.

**Frecuencia** - Medida relacionada con el tiempo, como por ejemplo una o varias ondas por segundo, en una señal de onda luminosa o eléctronica. La frecuencia de señal se define en ciclos por Segundo o en hercios (Hz).

**Indicador LED** - (Light Emitting Diode) Término utilizado generalmente para referirse a la luz pequeña del teléfono móvil o del cargador de mesa. El LED del teléfono se ilumina para avisar de las llamadas entrantes. La luz del cargador se ilumina para indicar que la batería se está cargando.

**Manos Libres** - Función que permite a un conductor utilizar un teléfono inalámbrico sin necesidad de sostenerlo; se trata de una importante medida de seguridad para automóviles, tractores y demás vehículos de motor.

**Móvil(Inalámbrico)** - Sistemas basados en ondas de radio que permiten la transmission de señales de datos o telefónicas a través del aire sin necesidad de una conexión física, como puede ser un cable metálico (cobre) o de fibra óptica.

**Pantalla LCD** - (Liquid Crystal Display, o Pantalla de Cristal Líquido) Término utilizado normalmente para referirse a la pantalla de un teléfono móvil.

**RF** - Frecuencia de radio

**Roaming** - Opción que permite utilizar un teléfono inalámbrico para realizar y recibir llamadas en lugares que se encuentran fuera del área de servicio.

**Tiempo de Conexión** - Tiempo disponible para hablar desde un teléfono móvil portátil sin necesidad de recargar la batería.

**Tiempo en Espera** - Tiempo que un teléfono móvil portátil totalmente cargado permanece en modo de reposo sin ser utilizado. (Véase Tiempo de llamada).

**Vocoder** - Codificador de voz. Dispositivo utilizado para converitr una conversación en señales digitales.

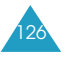

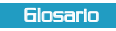

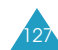

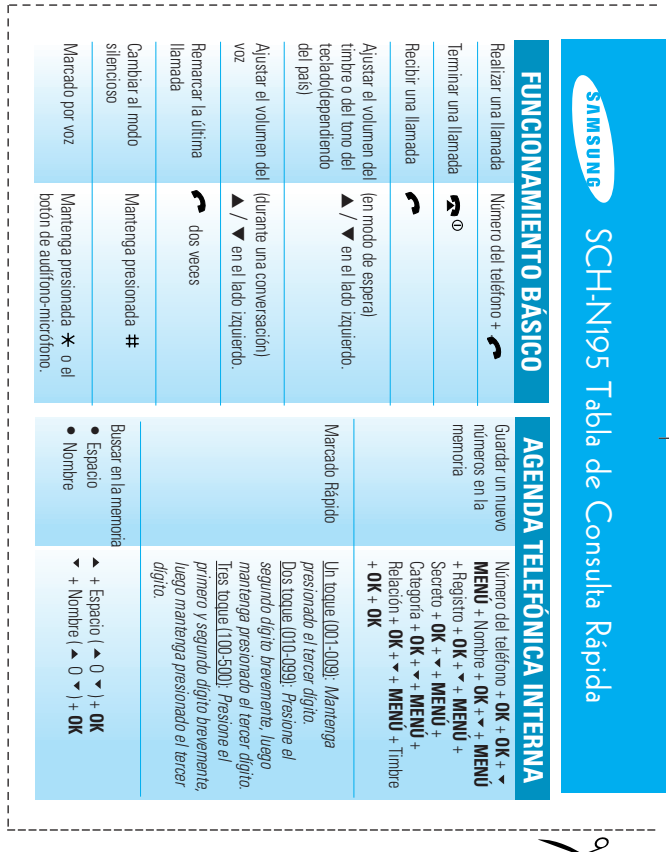

 $\overrightarrow{\varphi}$ 

 $\overline{\mathbf{X}_{\mathbf{c}}^{\mathbf{c}}}$ 

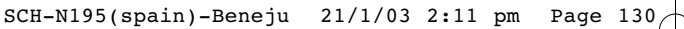

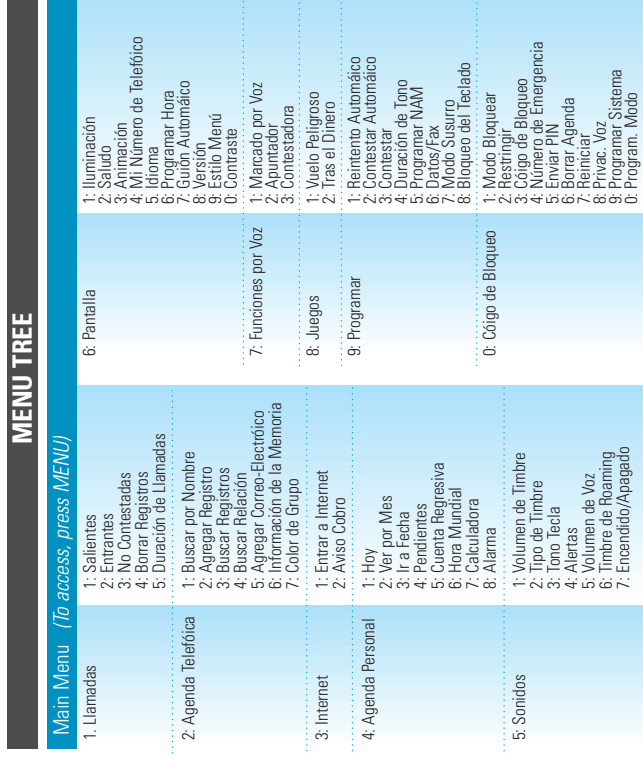

Licensed by QUALCOMM Incorporated under one or more of the following Patents. U.S Patent No. 4,901,307 5,056,109 5,099,204 5,101,501 5,103,459 5,107,225 5,109,390